### **Digital Painting:** Paint a Self-Portrait

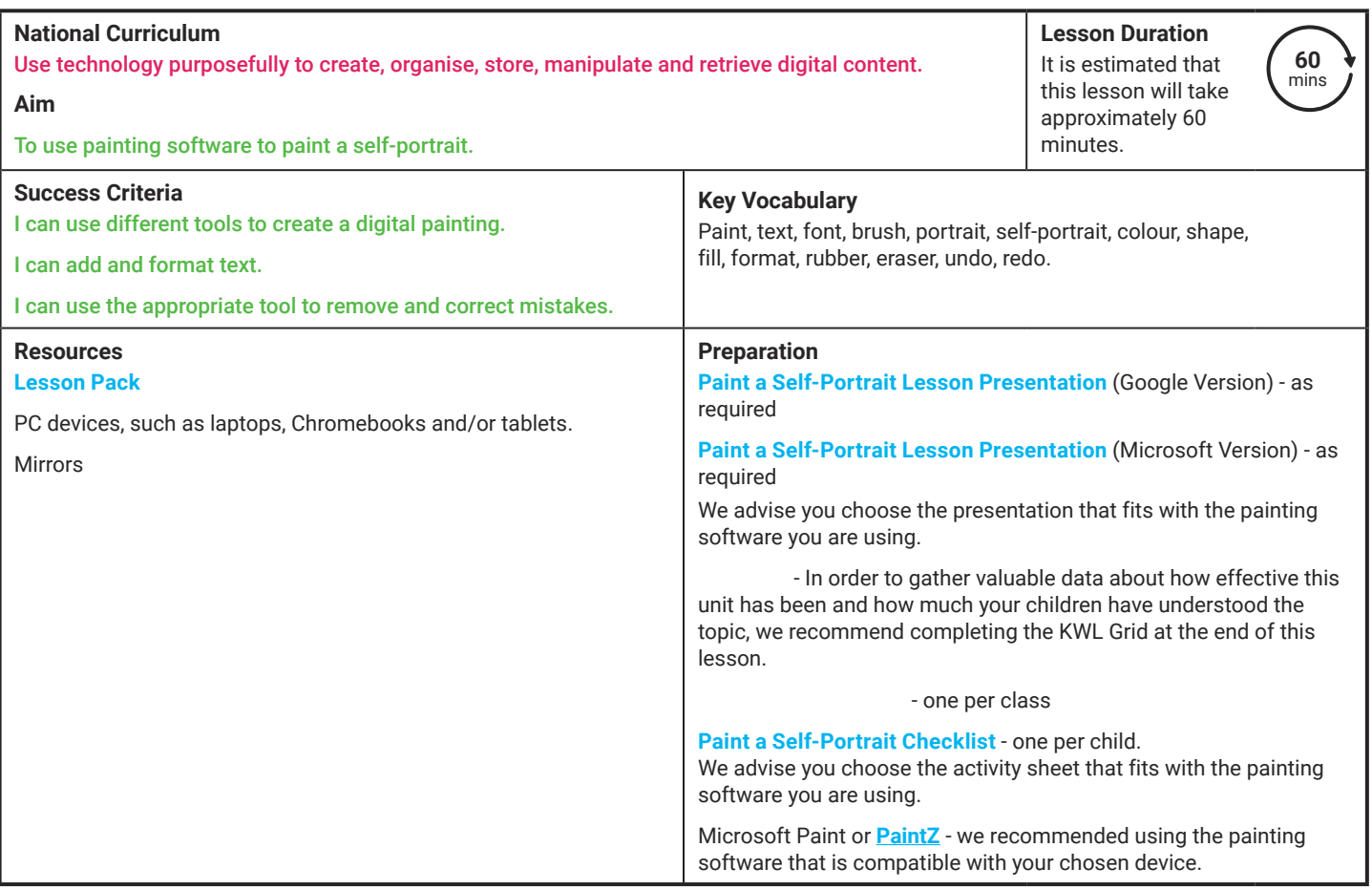

**Prior Learning:** After completing previous lessons in this unit, children should be very familiar with using painting software. They should be confident in navigating around the painting software and using the tools available.

#### **Learning Sequence**

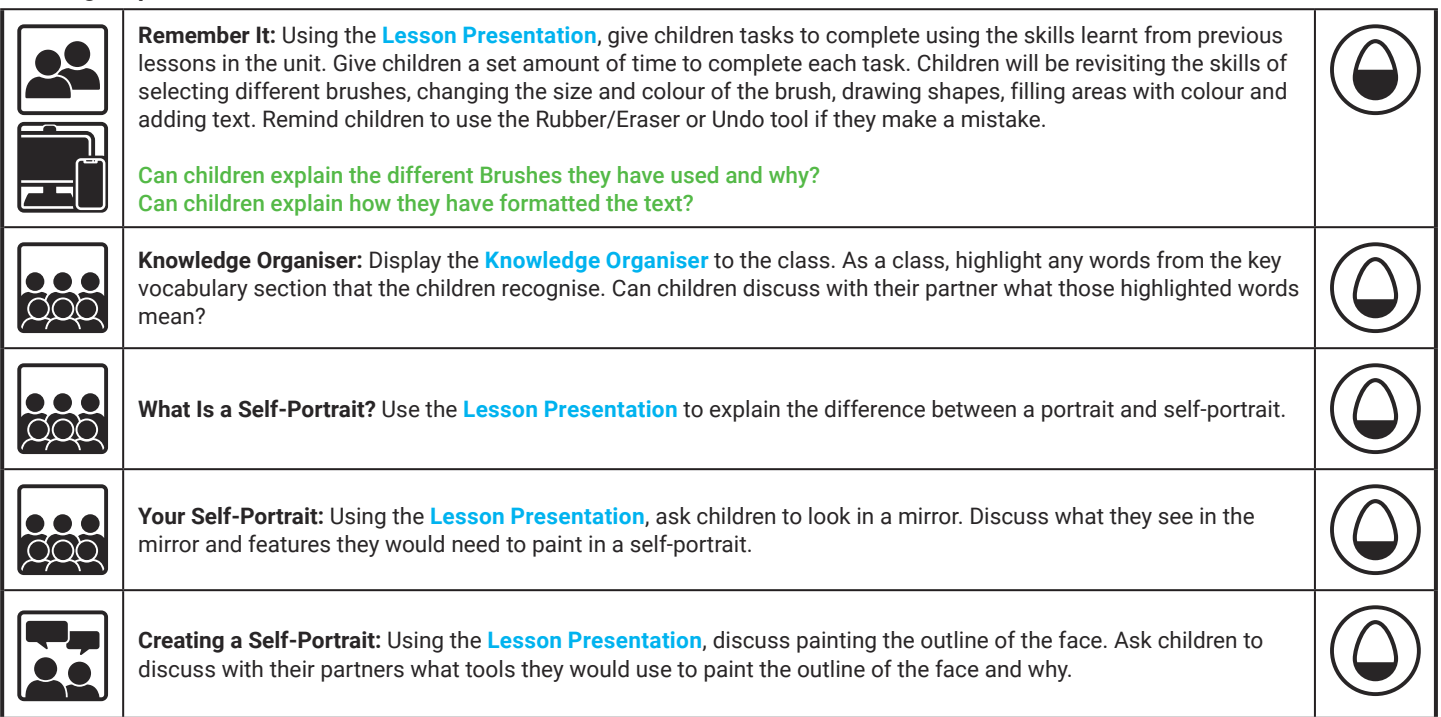

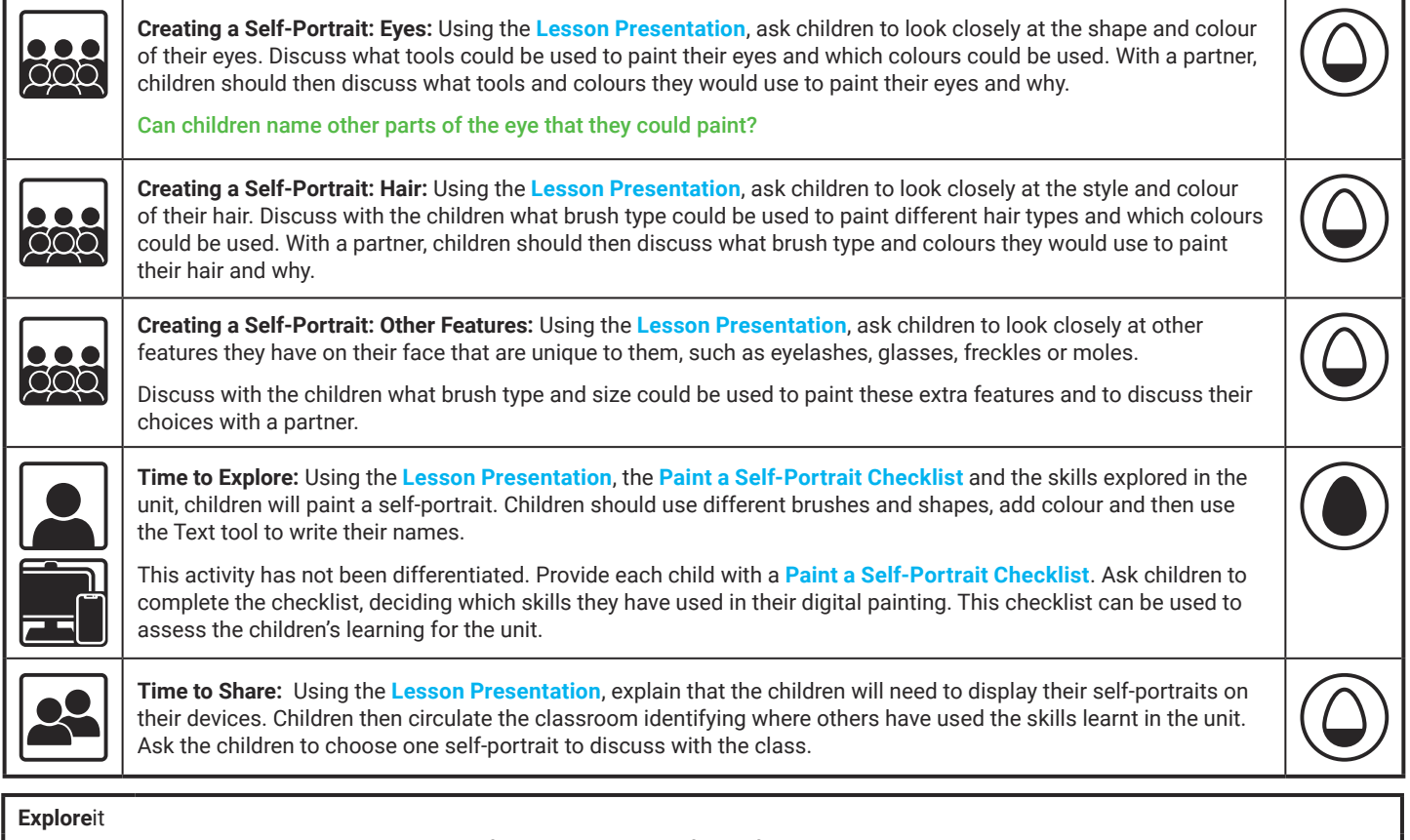

- Createit: Children should use the painting software to design the front of a card. Children could print out their designs and create a card to give to someone of their choice.
- Paintit: Using the painting software, ask the children to paint a portrait of a friend. Children should use all of the skills learnt in the unit.

Explainit: Ask the children to design and make a poster explaining all the tools the children have learnt how to use on the painting software.

**Assessment Notes:**

**Disclaimers:**

#### **External Links:**

This resource contains links to external websites and/or external apps. Please be aware that the inclusion of any link in this resource should not be taken as an endorsement of any kind by Twinkl of the linked website and/or app, or any association with its operators. You should also be aware that we have no control over the availability of the linked pages and/or apps. If the link is not working, please let us know by contacting TwinklCares and we will try to fix it although we can assume no responsibility if this is the case. We are not responsible for the content of external sites and/or external apps.

### **Disclaimers**

We hope you find the information on our website and resources useful.

### **Animations**

This resource has been designed with animations to make it as fun and engaging as possible and would therefore be best viewed in PowerPoint, as using other presentation software may cause the misplacement of text and other formatting issues.

To view the content in the correct formatting, please open the presentation in PowerPoint and view it in 'slide show mode'. This takes you from desktop to presentation mode. To enter slide show mode, go to the **Slide Show** menu tab and select either **From Beginning** or **From Current Slide**.

You may wish to delete this slide before beginning the presentation.

### **Disclaimers**

We hope you find the information on our website and resources useful.

### **Links to External Websites**

This resource contains links to external websites. Please be aware that the inclusion of any link in this resource should not be taken as an endorsement of any kind by Twinkl of the linked website or any association with its operators. You should also be aware that we have no control over the availability of the linked pages. If the link is not working, please let us know by contacting TwinklCares and we will try to fix it although we can assume no responsibility if this is the case. We are not responsible for the content of external sites.

You may wish to delete this slide before beginning the presentation.

# **Computing Digital Painting**

Computing | Digital Painting | Paint a Self-Portrait | Lesson 6

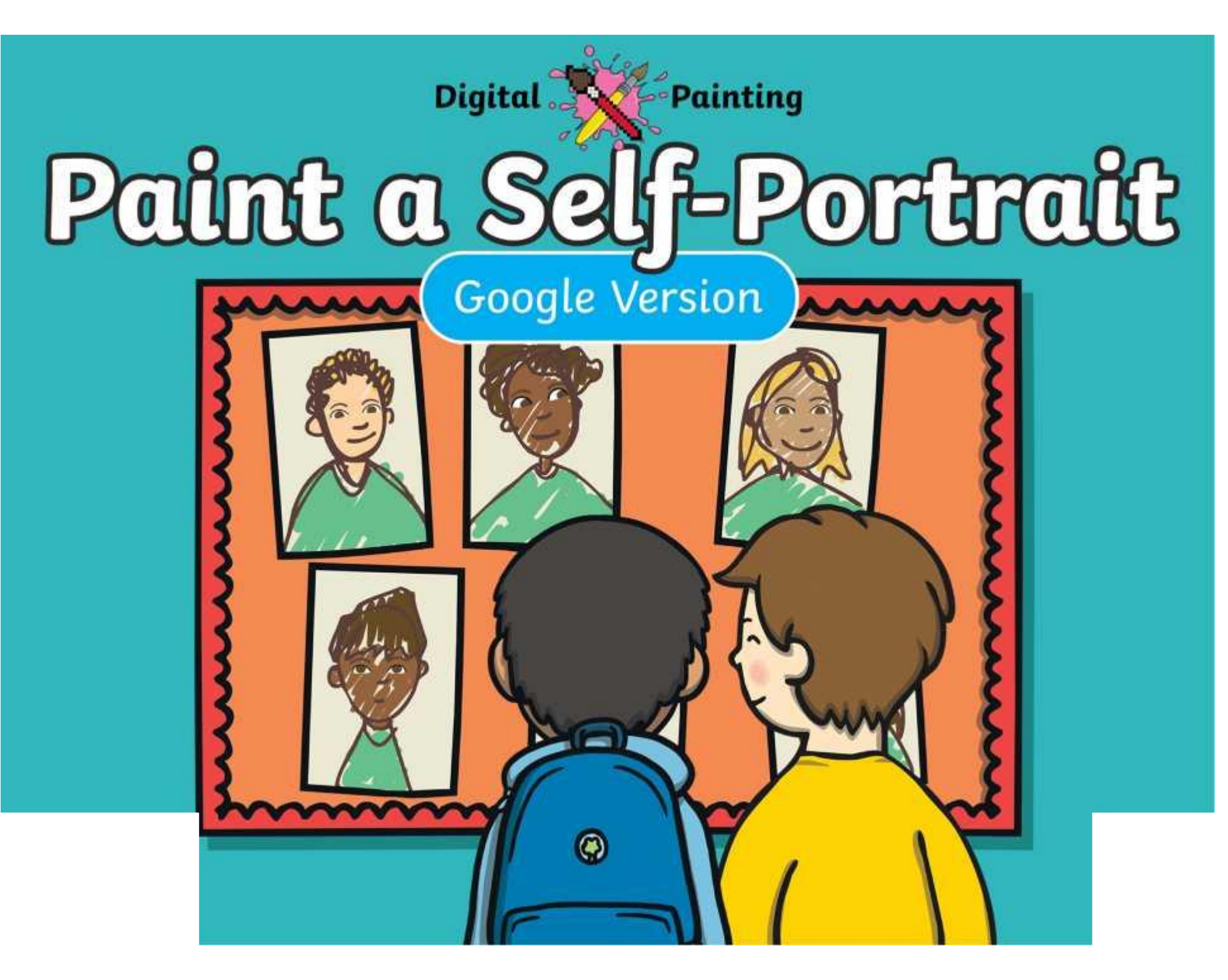

[Regent Studies | www.regentstudies.com](https://www.regentstudies.com)

### **Meet Quizby!**

### **History Can you spot me in the discrete that \begin{bmatrix} 1 & 0 & 0 \\ 0 & 0 & 0 \\ 0 & 0 & 0 \\ 0 & 0 & 0 \\ 0 & 0 & 0 \\ 0 & 0 & 0 \\ 0 & 0 & 0 \\ 0 & 0 & 0 \\ 0 & 0 & 0 \\ 0 & 0 & 0 \\ 0 & 0 & 0 \\ 0 & 0 & 0 \\ 0 & 0 & 0 \\ 0 & 0 & 0 \\ 0 & 0 & 0 & 0 \\ 0 & 0 & 0 & 0 \\ 0 & 0 & 0 & 0 \\ 0 & 0 & Lesson Presentation?**

The questions that appear will help you to think about the key learning throughout the lesson.

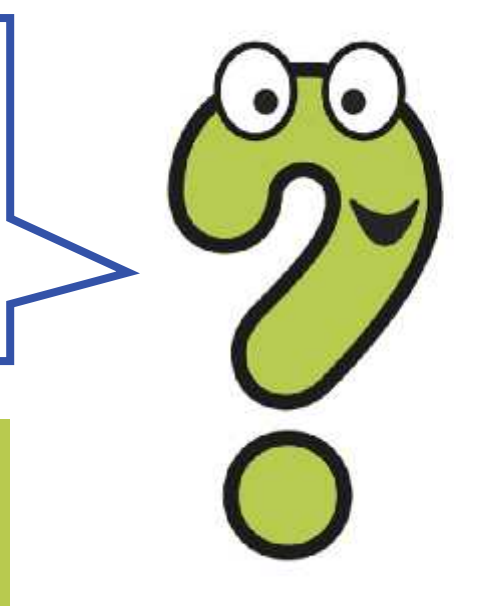

# **Aim**

• To use painting software to paint a self-portrait.

# **Success Criteria**

I can use different tools to create a digital painting.

I can add and format text.

I can use the appropriate tool to remove and correct mistakes.

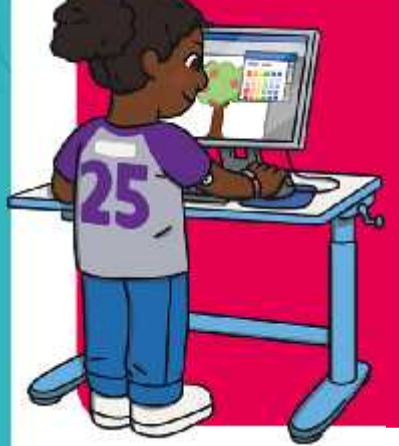

We are going to do some quick challenges to practise some of the skills we have learnt.

We are going to practise using brushes, colours, shapes and text.

Remember to click the **Undo** icon or use the **Eraser** tool if you make a mistake.

You will have a few minutes to complete each quick challenge!

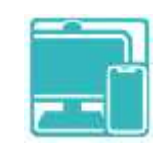

#### $\ddot{\bullet}$  $\Box$  $\mathbf{a}$  $\Box$  $\times$  $\circ$ □  $\equiv$ **\*** / B / A D | O = B  $\overline{\mathbf{a}}$ O ं ≮

Draw a banana and a fish.

Think about the brushes you could use.

Make sure you change the size and colour of the brush you are

X<br>Can usu evolgin what different **Puushe** Can you explain what different **Brushes** you have used and why you have used them?

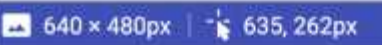

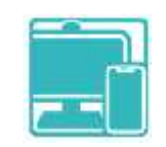

#### $\vert$  0  $\blacksquare$   $\blacksquare$   $\blacksquare$  $\bullet$  $\Box$  $\equiv$  2  $\boldsymbol{\times}$

Use **Shapes** to create a repeating pattern.

Use the **Flood fill** tool to change the colours.

Tell your partner what shapes and colours you have used in your pattern.

 $\frac{1}{2}$  635, 262px 640 × 480px

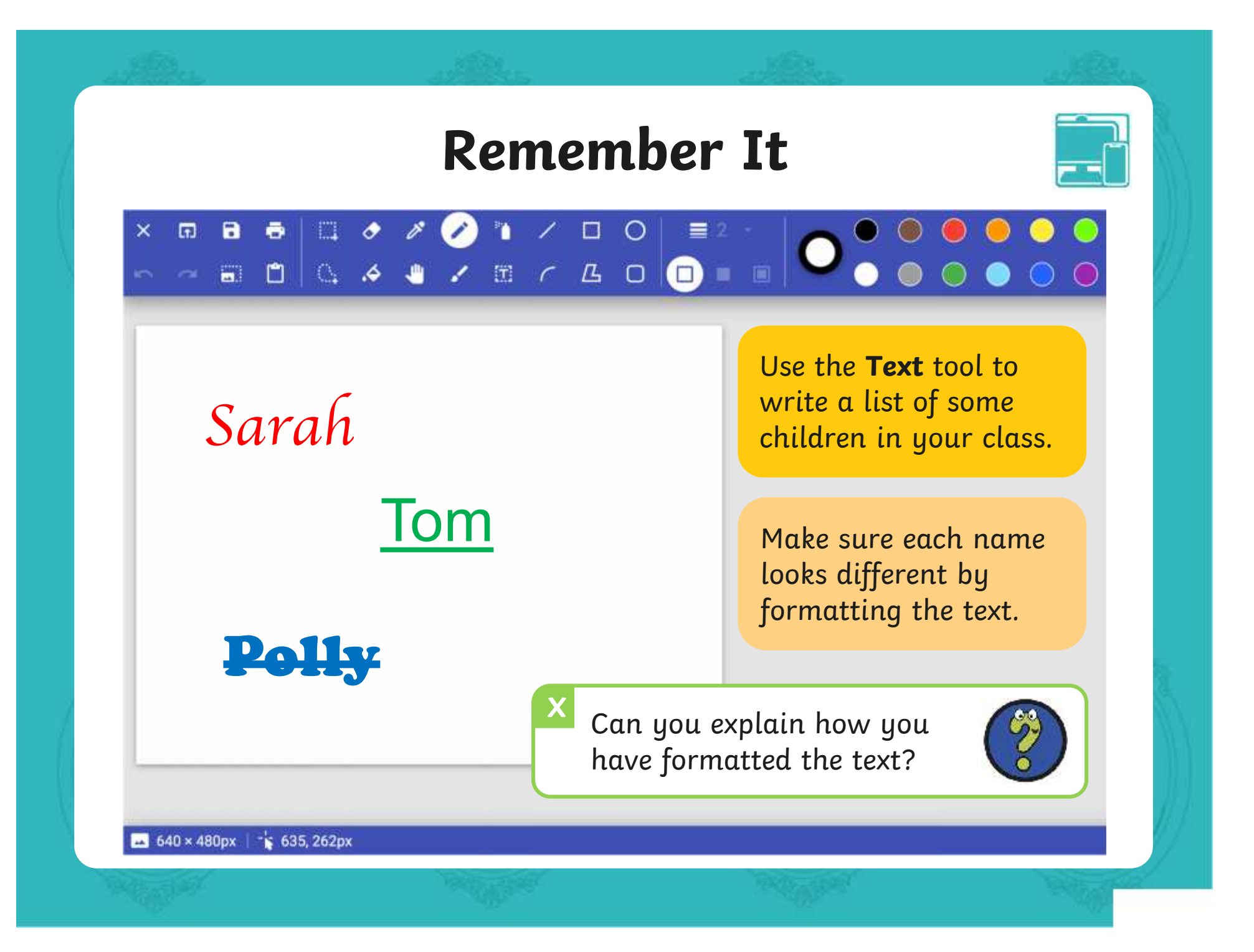

# **Knowledge Organiser**

Look at the key vocabulary.

What words do you recognise from last lesson?

Can you tell your partner what the word means?

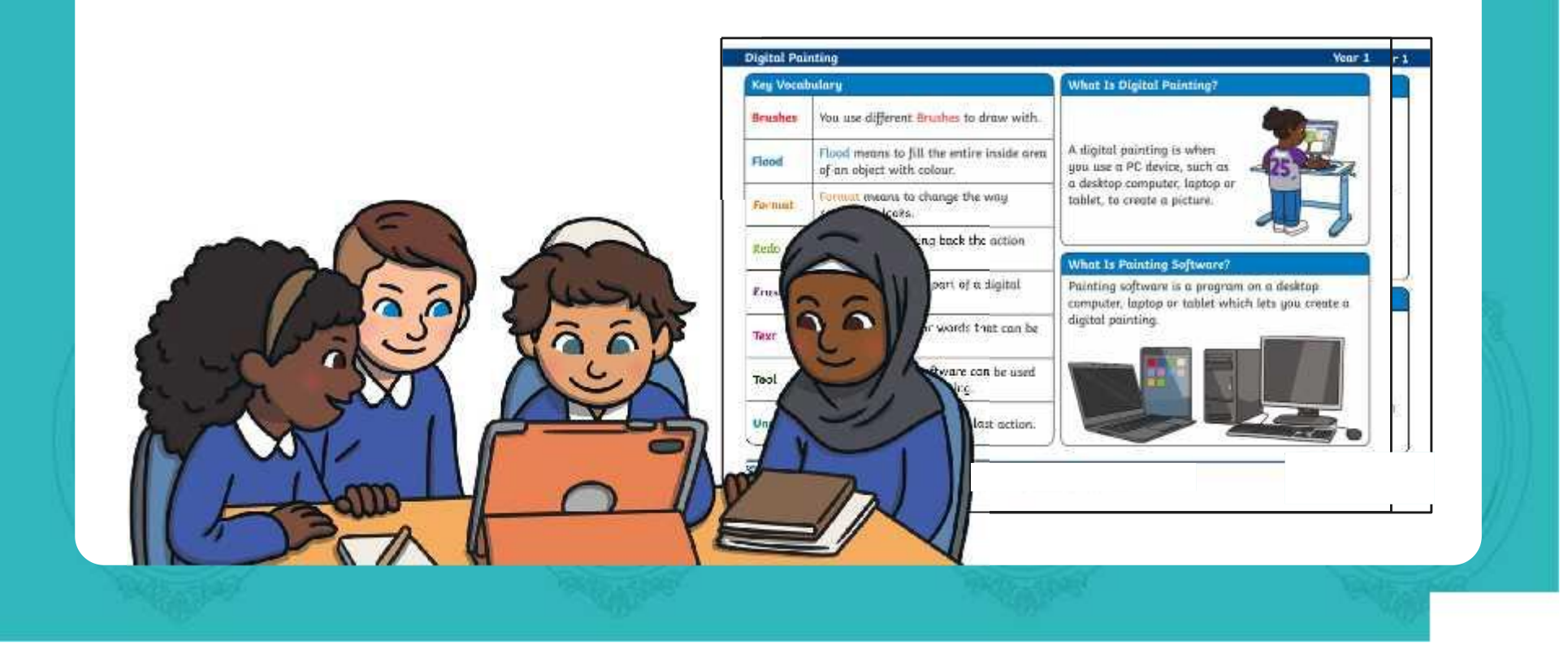

# **What Is a Self-Portrait?**

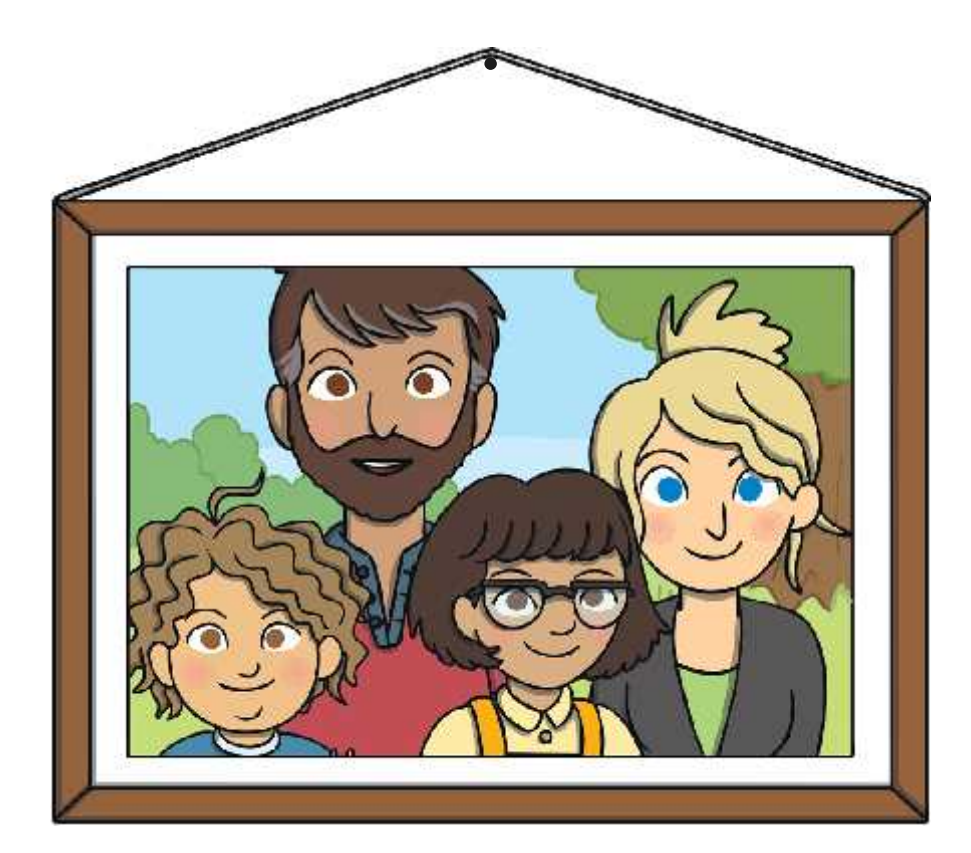

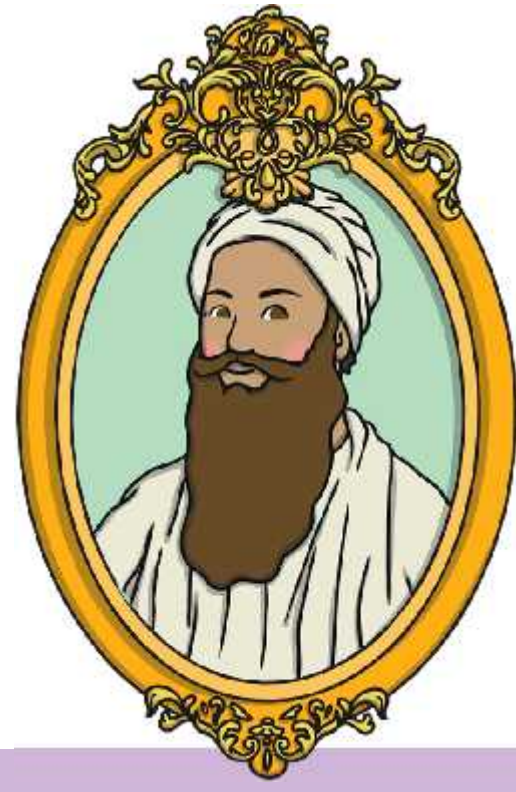

An image of a person or people, particularly of their head and shoulders

A self-portrait is a portrait a person creates of themself.

# **Your Self-Portrait**

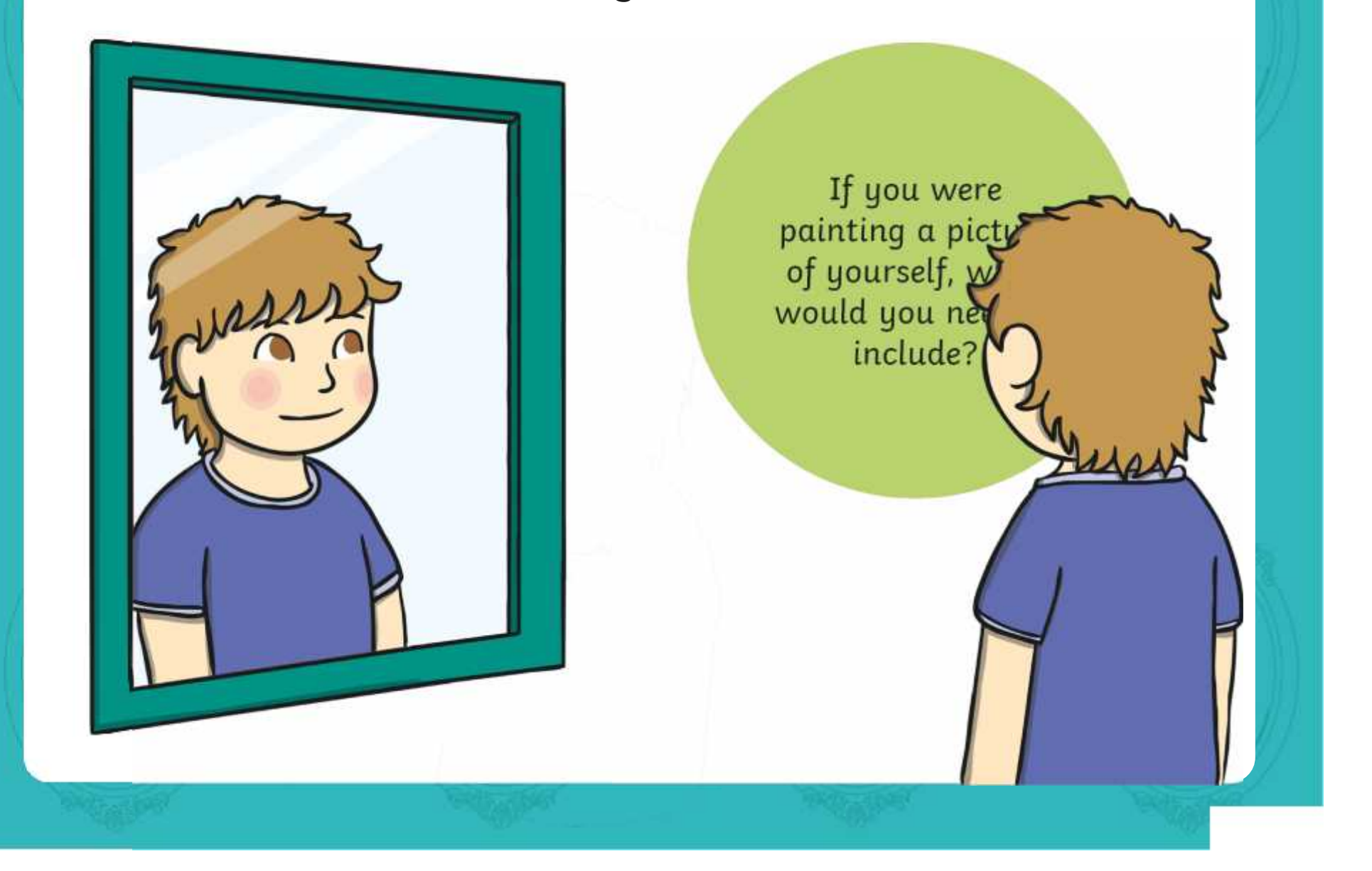

# **Creating a Self-Portrait**

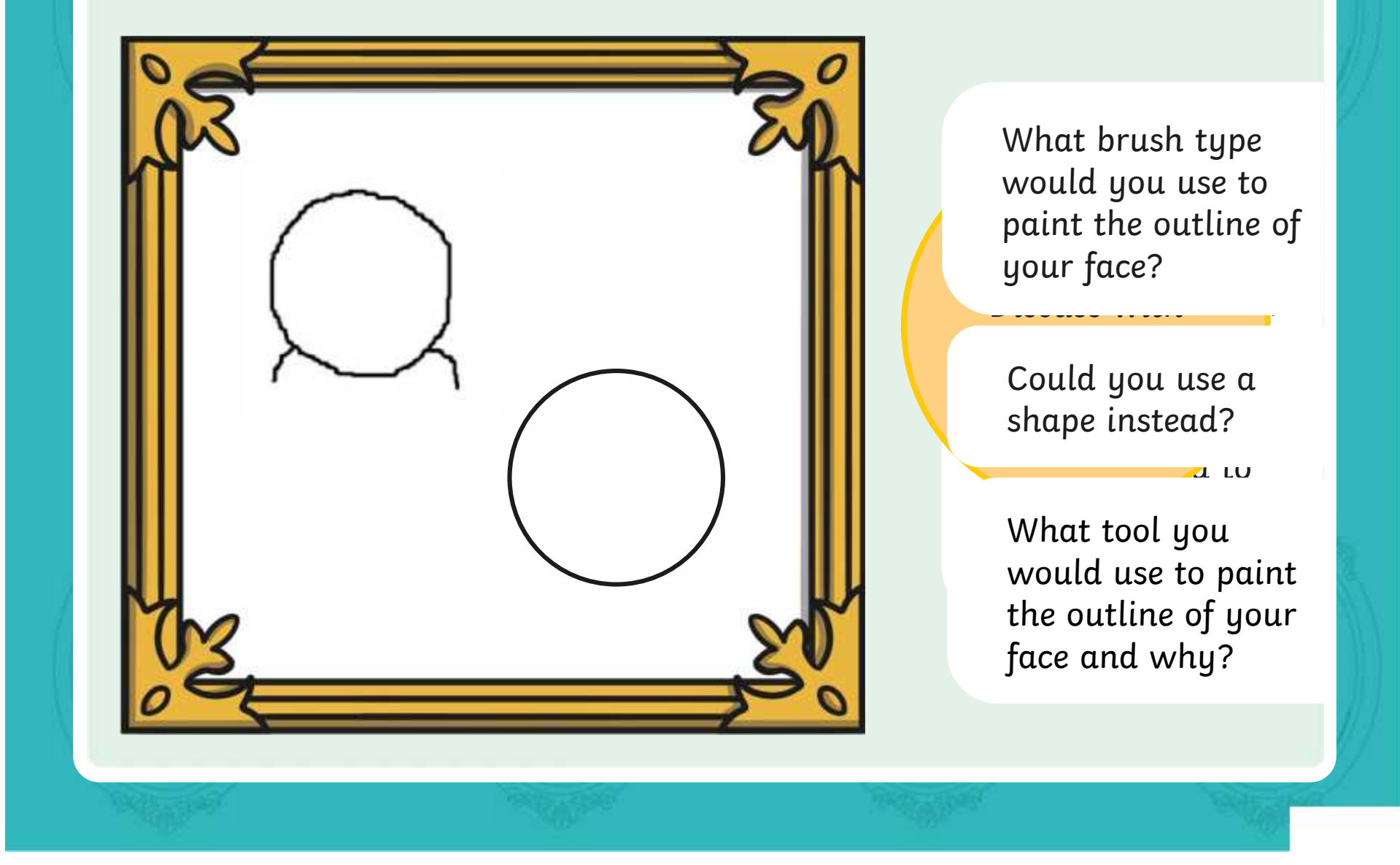

# **Creating a Self-Portrait: Eyes**

 $L$ 

 $\mathbf s$  and  $\mathbf r$ 

mirror.

of your executive  $\mathbf{y}$ 

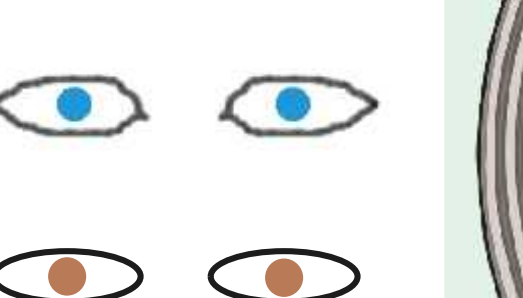

What tool would you choose to paint your eyes?

What colour would you choose for your eyes?

Do you need to create a **Custom Colour** to match

**X** What other parts of the eye could you include?

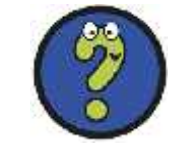

# **Creating a Self-Portrait: Hair**

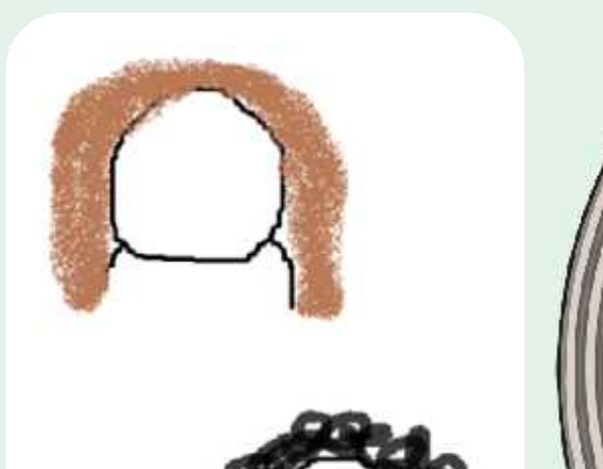

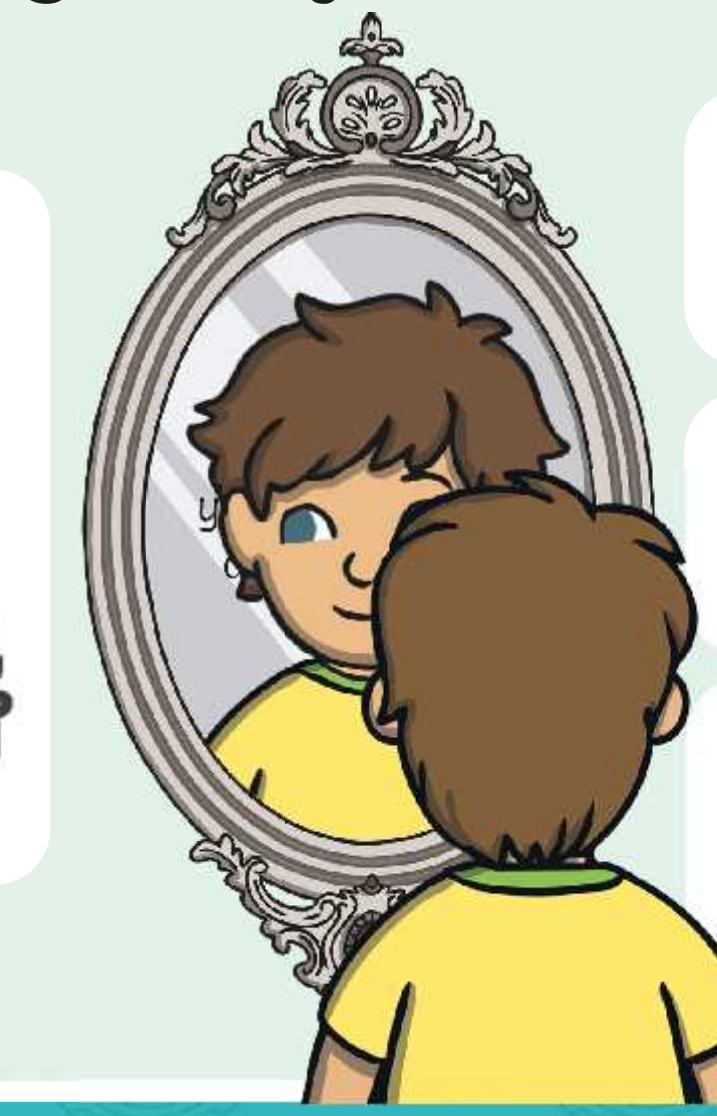

What brush type would you choose for your hair type?

What colour would you choose for your hair?

Do you need to create a **Custom Colour** to match your hair colour?

### **Creating a Self-Portrait: Other Features**

 $L \rightarrow \mathbb{Z}$ 

the mirror.

 $\sum_{i=1}^n a_i$  and  $\sum_{i=1}^n a_i$ 

such a<mark>s ey<del>elashe</del>s, with v</mark> freckles, moles or sellic<mark>t</mark> Do you have any other features that you could include in a self-portrait, glasses?

What painting tool would be best to use for these extra features?

What brush size should you use to add these extra details?

## **Time to Explore: Paint a Self-Portrait**

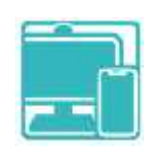

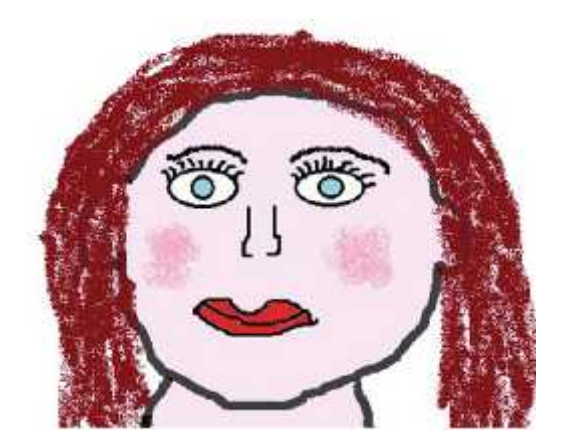

**Your Name**

Use the painting software to create a self-portrait. Think about how you could use all the skills you have learnt in this unit.

As you create your fantastic self-portrait, use the **Paint a Self-Portrait Checklist** and tick off each question as you complete them.

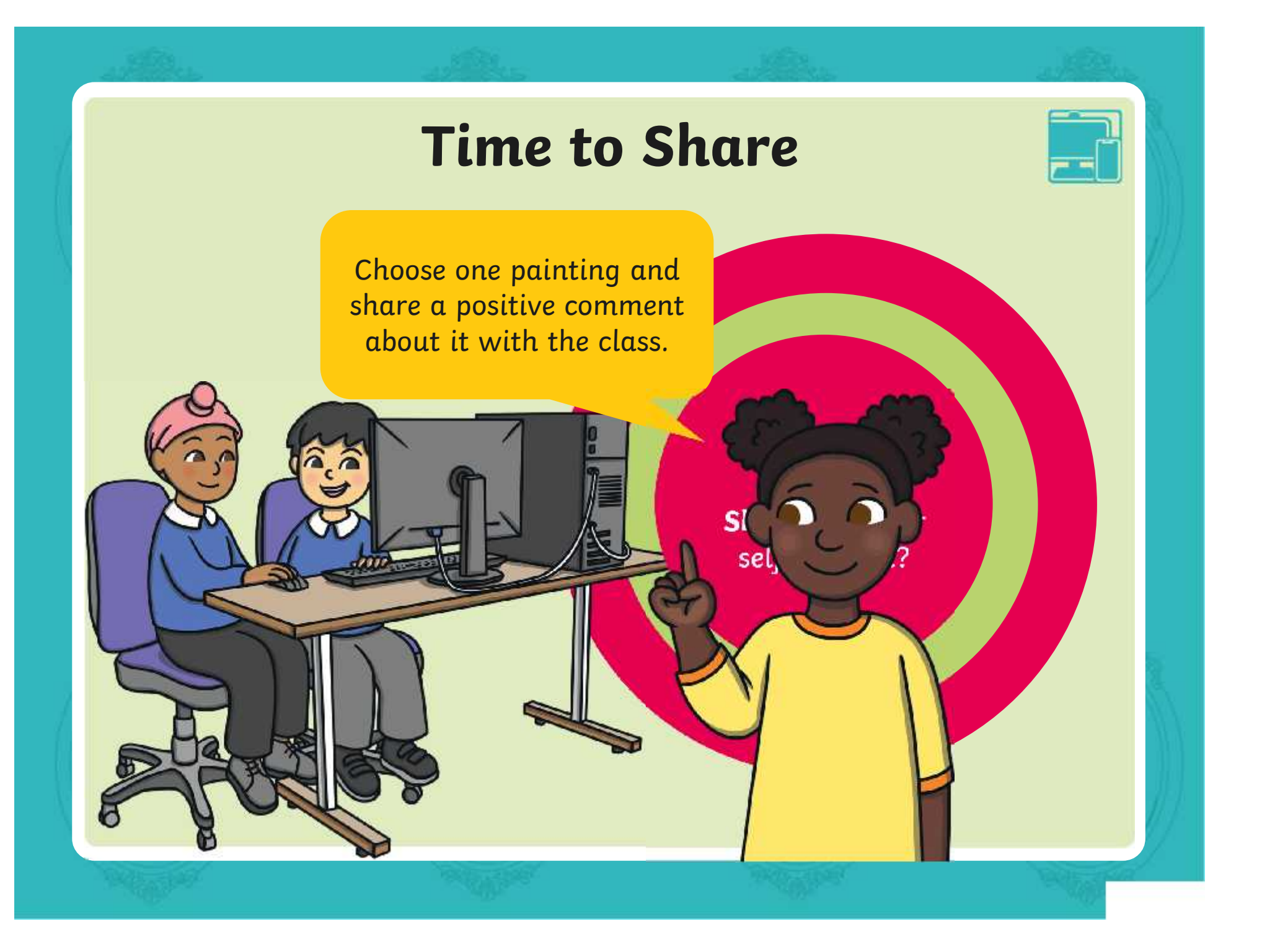

# **Aim**

• To use painting software to paint a self-portrait.

# **Success Criteria**

I can use different tools to create a digital painting.

I can add and format text.

I can use the appropriate tool to remove and correct mistakes.

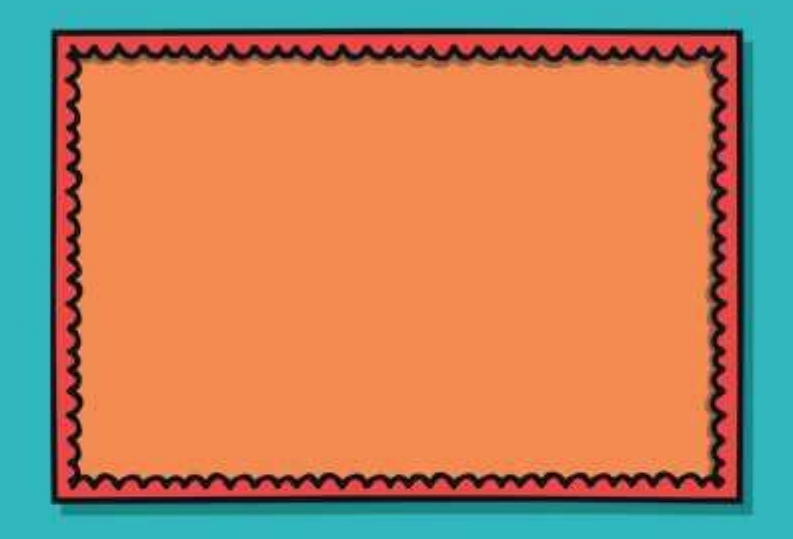

### **Disclaimers**

We hope you find the information on our website and resources useful.

### **Animations**

This resource has been designed with animations to make it as fun and engaging as possible and would therefore be best viewed in PowerPoint, as using other presentation software may cause the misplacement of text and other formatting issues.

To view the content in the correct formatting, please open the presentation in PowerPoint and view it in 'slide show mode'. This takes you from desktop to presentation mode. To enter slide show mode, go to the **Slide Show** menu tab and select either **From Beginning** or **From Current Slide**.

You may wish to delete this slide before beginning the presentation.

### **Disclaimers**

We hope you find the information on our website and resources useful.

### **Links to External Websites**

This resource contains links to external websites. Please be aware that the inclusion of any link in this resource should not be taken as an endorsement of any kind by Twinkl of the linked website or any association with its operators. You should also be aware that we have no control over the availability of the linked pages. If the link is not working, please let us know by contacting TwinklCares and we will try to fix it although we can assume no responsibility if this is the case. We are not responsible for the content of external sites.

You may wish to delete this slide before beginning the presentation.

# **Computing Digital Painting**

Computing | Digital Painting | Paint a Self-Portrait | Lesson 6

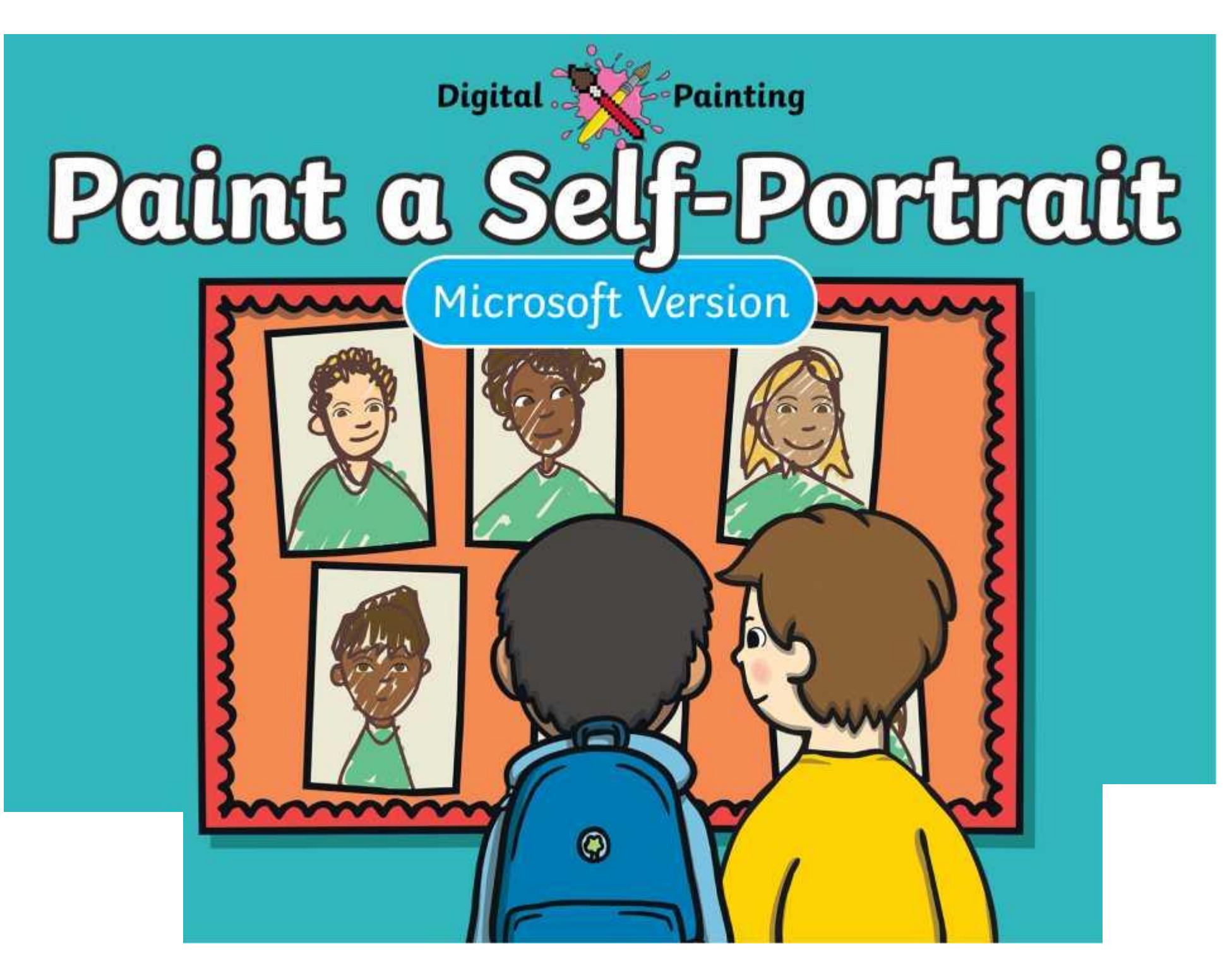

[Regent Studies | www.regentstudies.com](https://www.regentstudies.com)

### **Meet Quizby!**

### **History Can you spot me in the discrete that \begin{bmatrix} 1 & 0 & 0 \\ 0 & 0 & 0 \\ 0 & 0 & 0 \\ 0 & 0 & 0 \\ 0 & 0 & 0 \\ 0 & 0 & 0 \\ 0 & 0 & 0 \\ 0 & 0 & 0 \\ 0 & 0 & 0 \\ 0 & 0 & 0 \\ 0 & 0 & 0 \\ 0 & 0 & 0 \\ 0 & 0 & 0 \\ 0 & 0 & 0 \\ 0 & 0 & 0 & 0 \\ 0 & 0 & 0 & 0 \\ 0 & 0 & 0 & 0 \\ 0 & 0 & Lesson Presentation?**

The questions that appear will help you to think about the key learning throughout the lesson.

# **Aim**

• To use painting software to paint a self-portrait.

# **Success Criteria**

I can use different tools to create a digital painting.

I can add and format text.

I can use the appropriate tool to remove and correct mistakes.

# **Paint Software**

Click on the version of Windows you are using on your PC device.

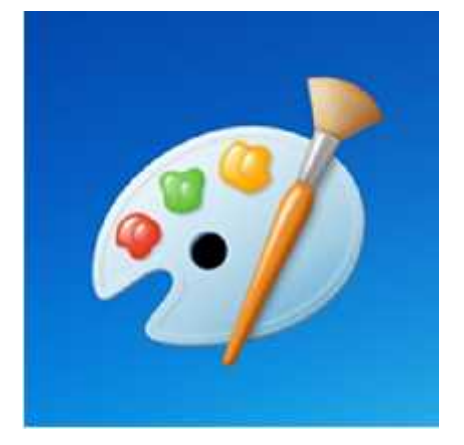

Windows 10 Windows 11

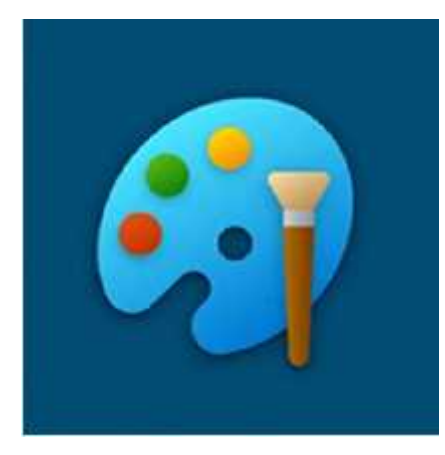

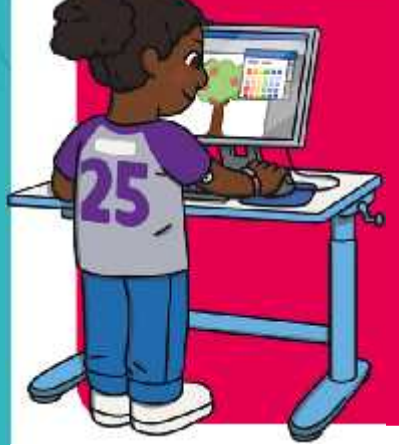

We are going to do some quick challenges to practise some of the skills we have learnt.

We are going to practise using brushes, colours, shapes and text.

Window:

Remember to click the **Undo** icon or use the **Eraser** tool if you make a mistake.

You will have a few minutes to complete each quick challenge!

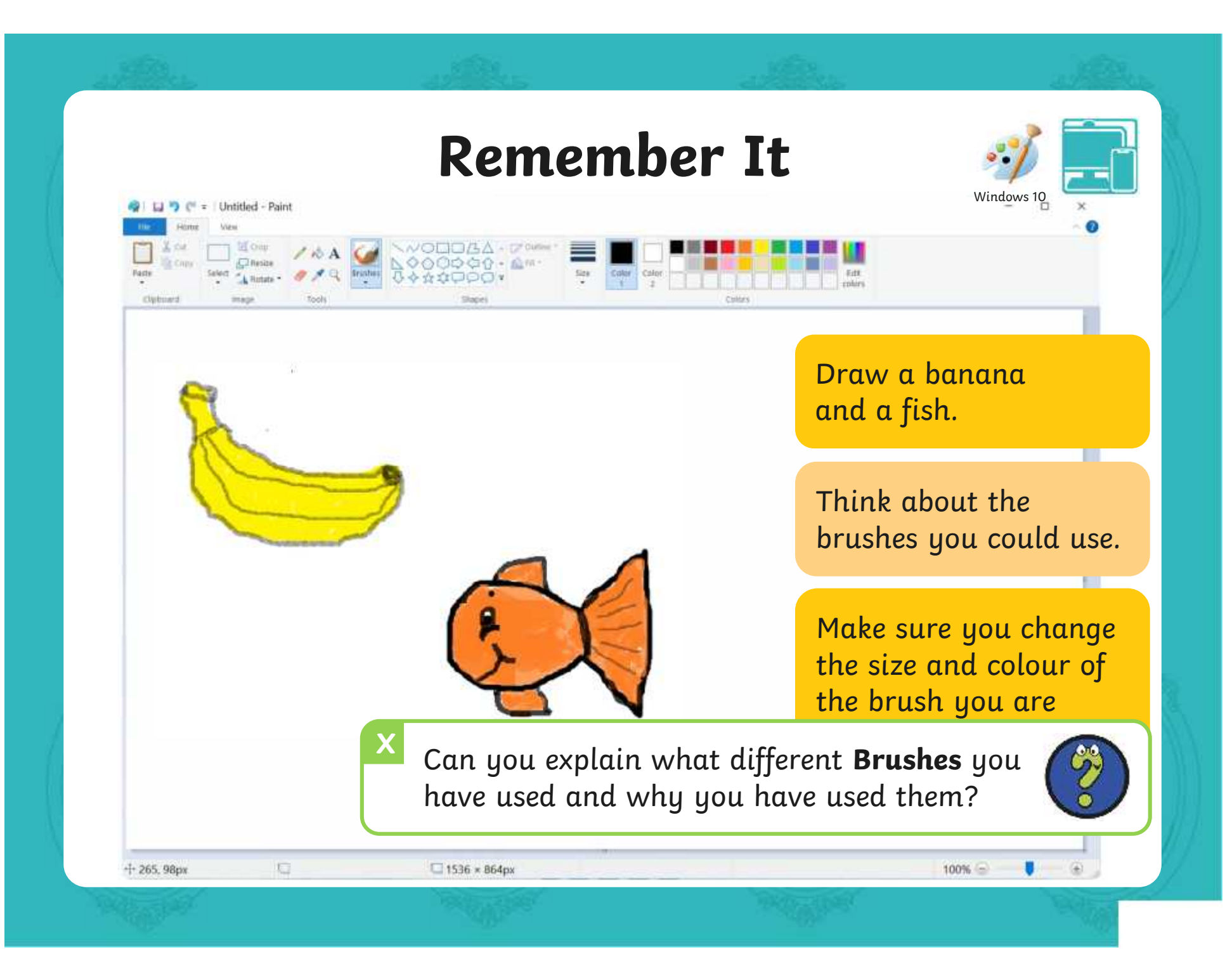

C = Untitled - Paint

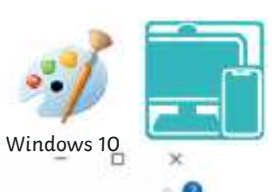

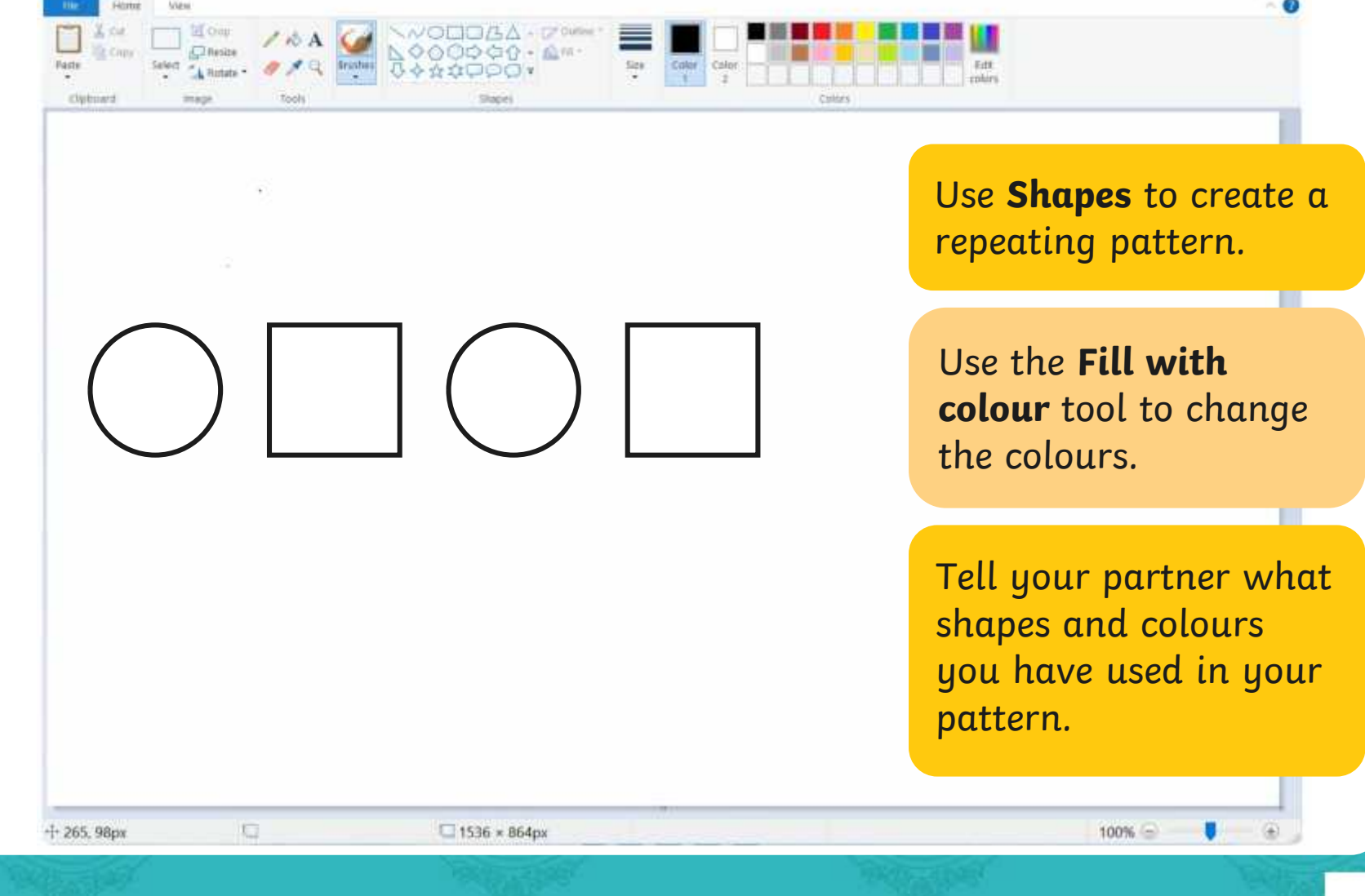

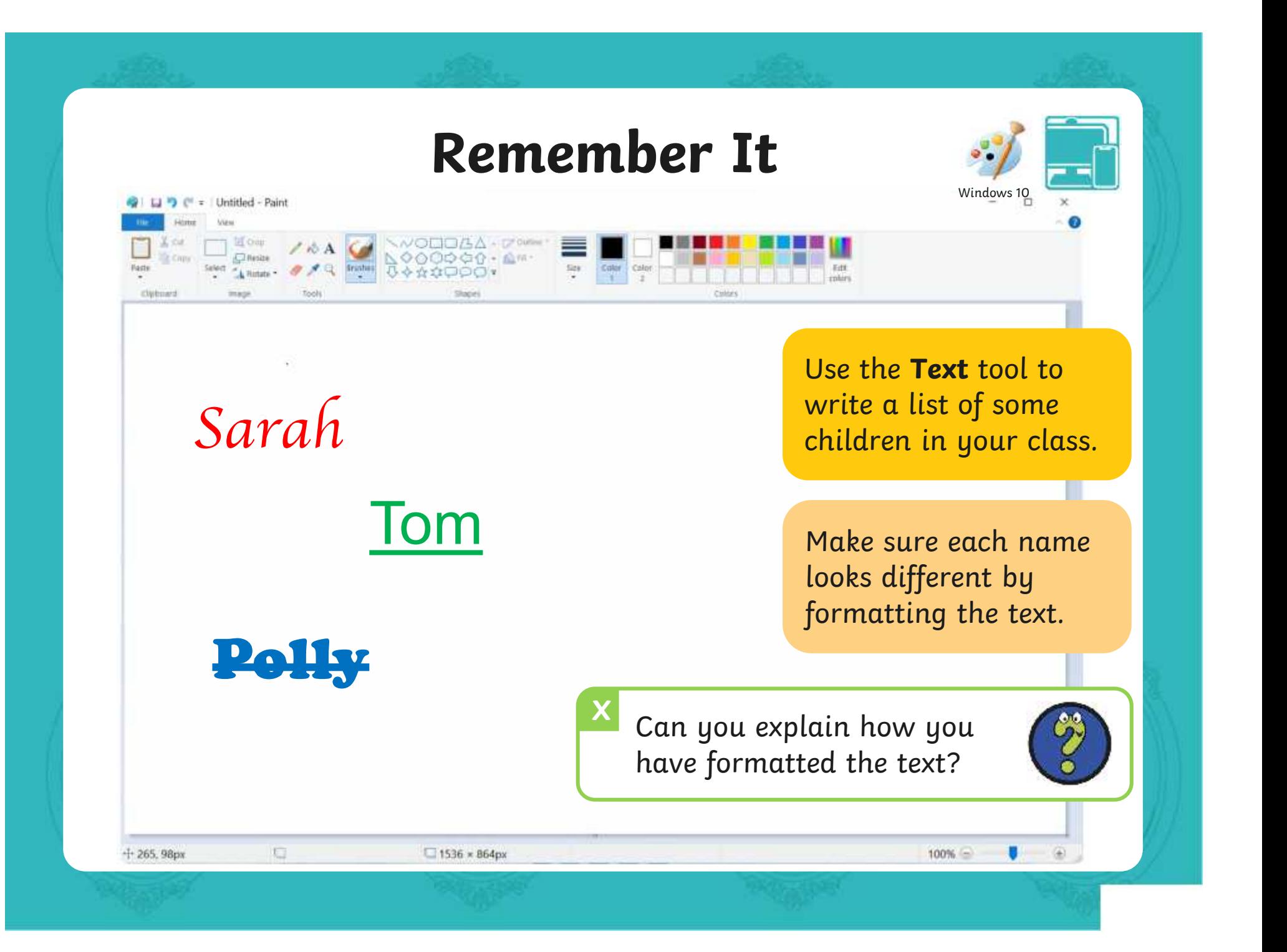

# **Knowledge Organiser**

Look at the key vocabulary.

What words do you recognise from last lesson?

Can you tell your partner what the word means?

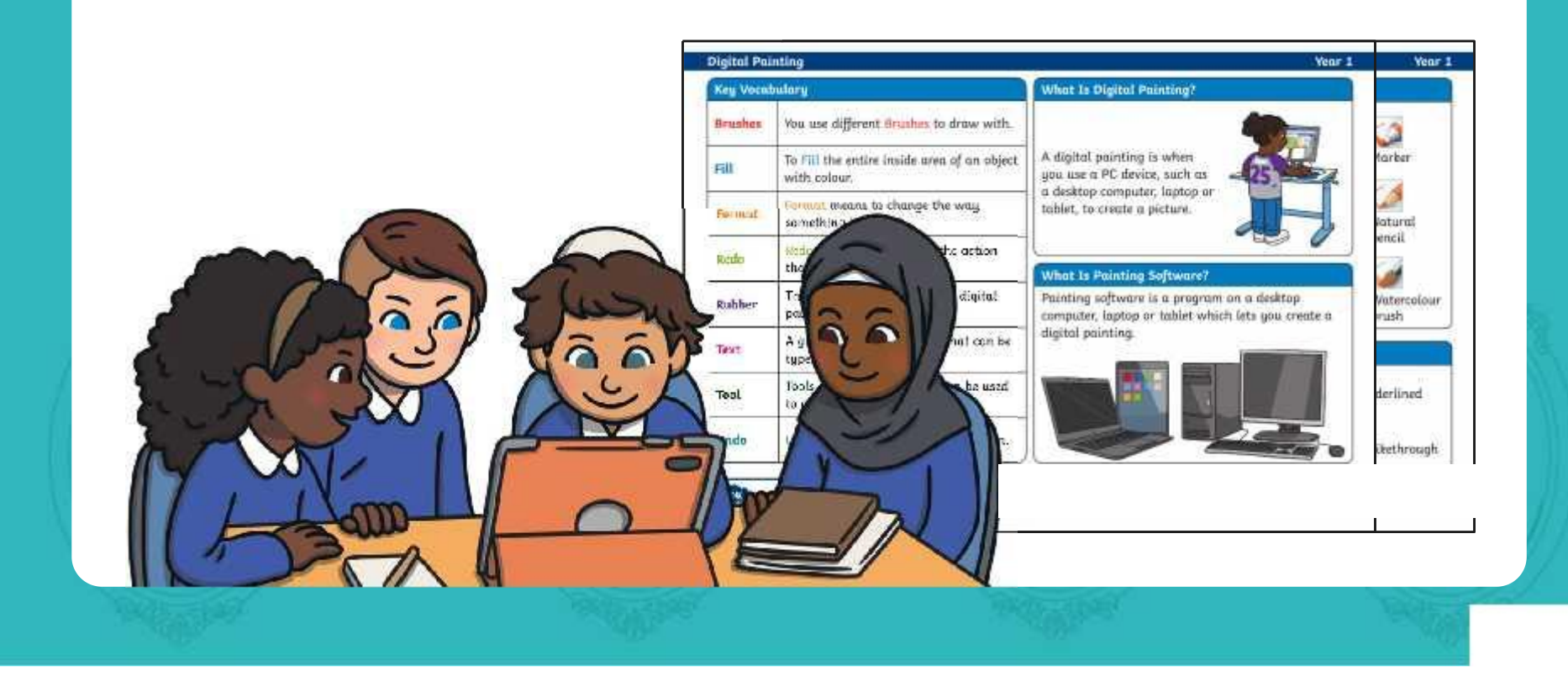

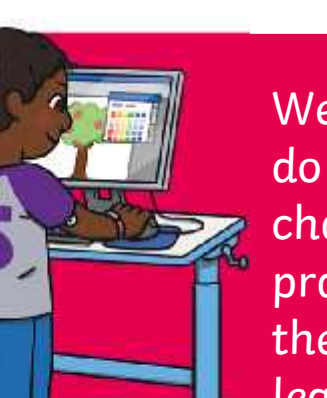

We are going to do some quick challenges to practise some of the skills we have learnt.

We are going to practise using brushes, colours, shapes and text.

 $M$ indows

Remember to use the **Undo** icon or **Rubber** tool if you make a mistake.

You will have a few minutes to complete each quick challenge!

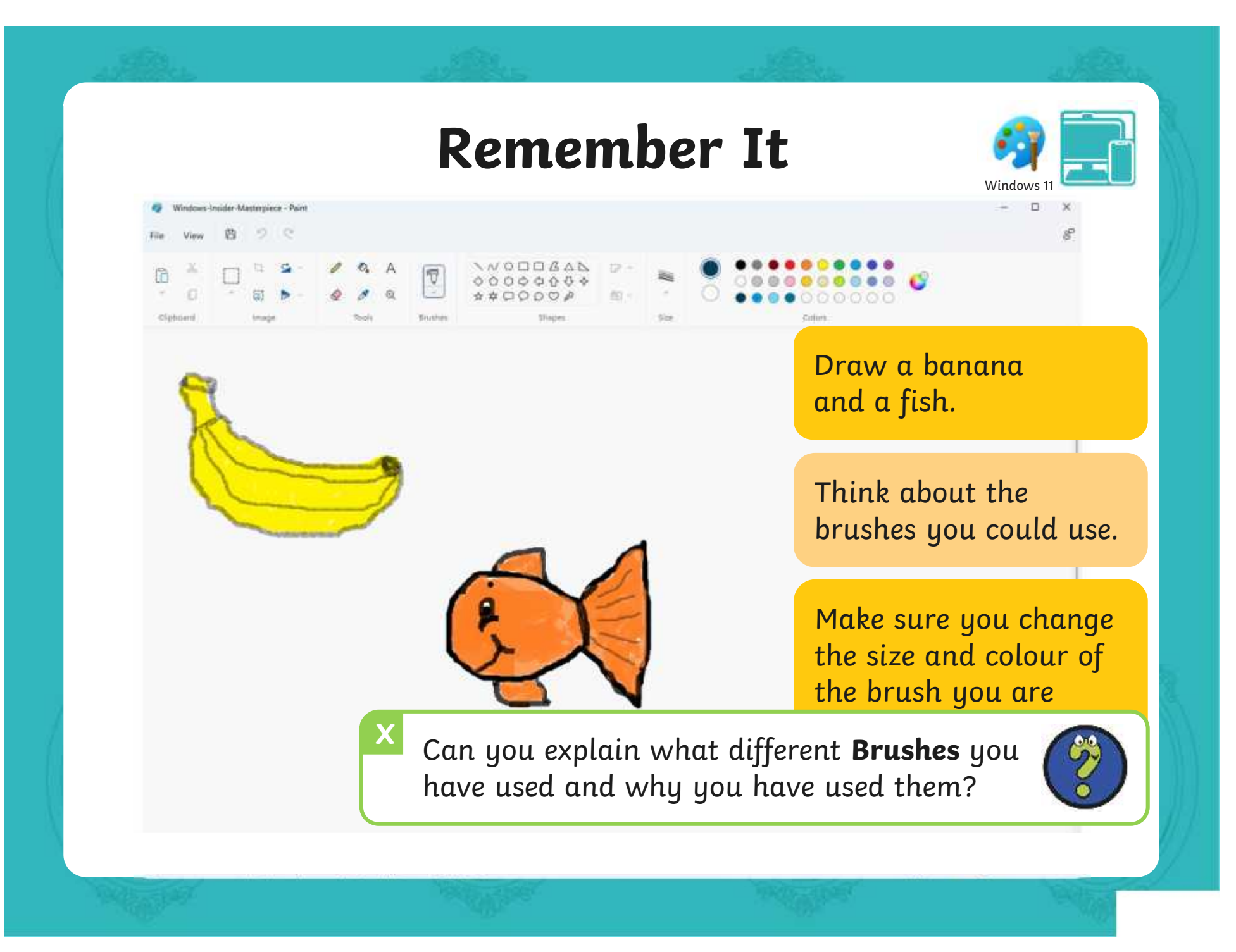

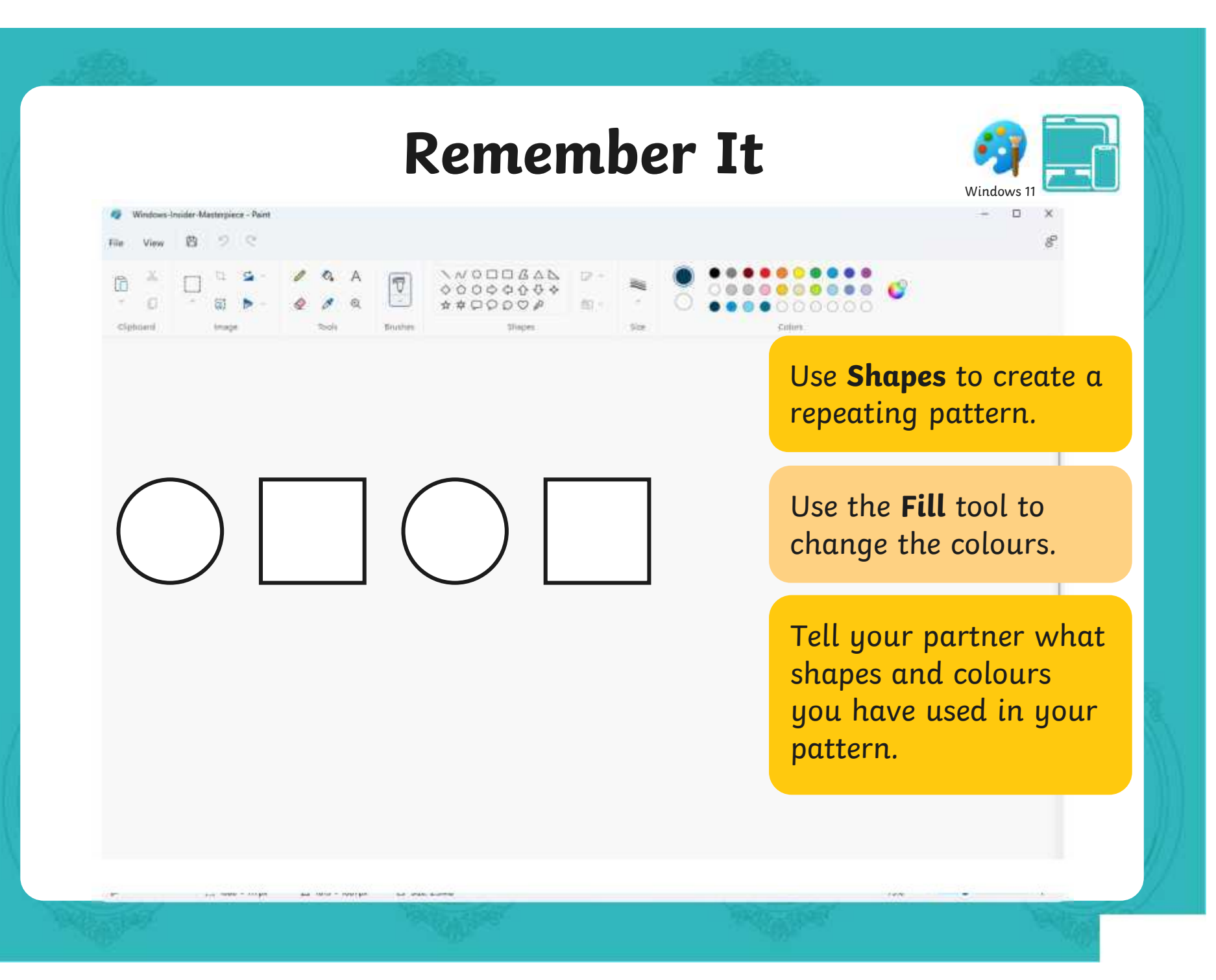

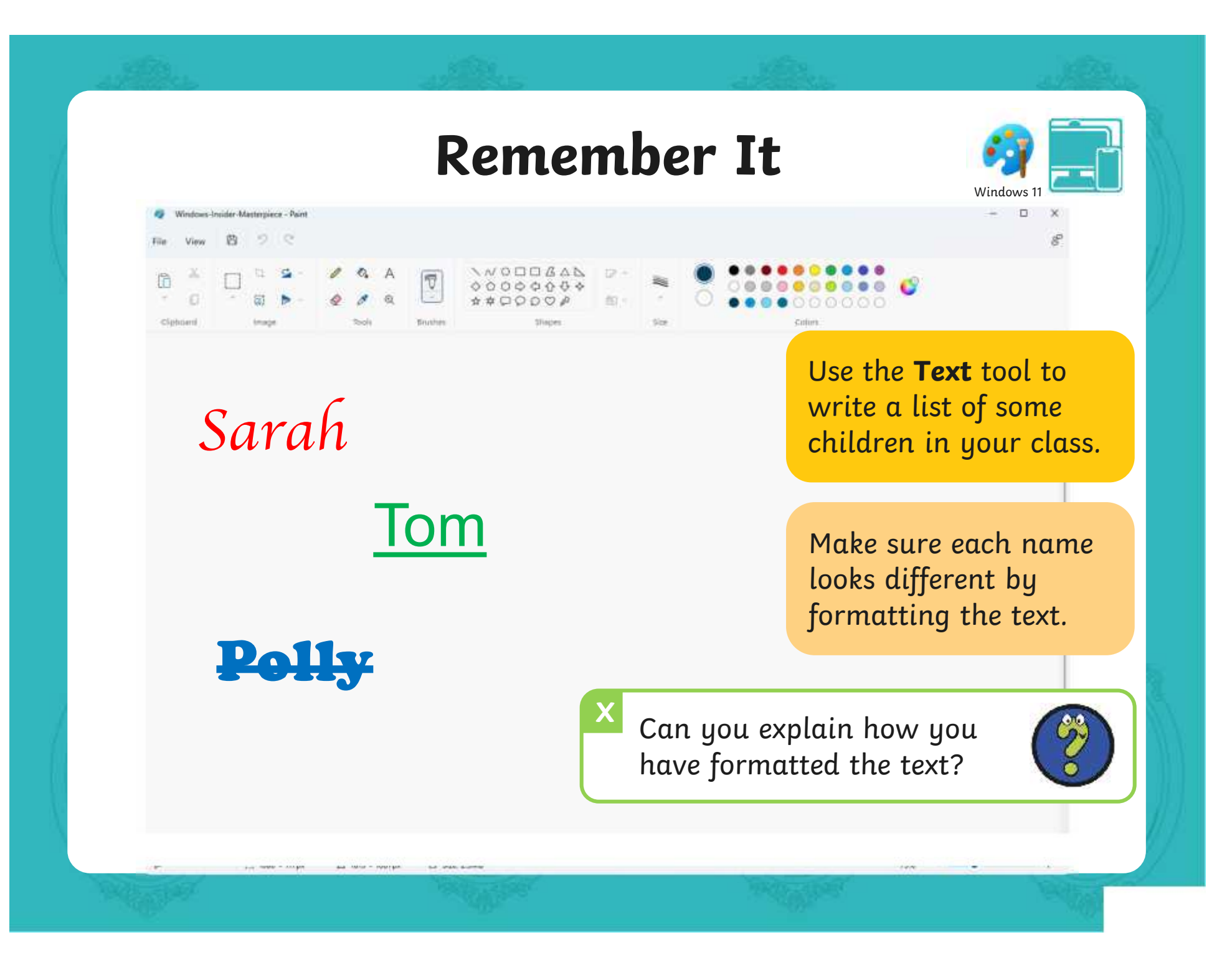

# **Knowledge Organiser**

Look at the key vocabulary.

What words do you recognise from last lesson?

Can you tell your partner what the word means?

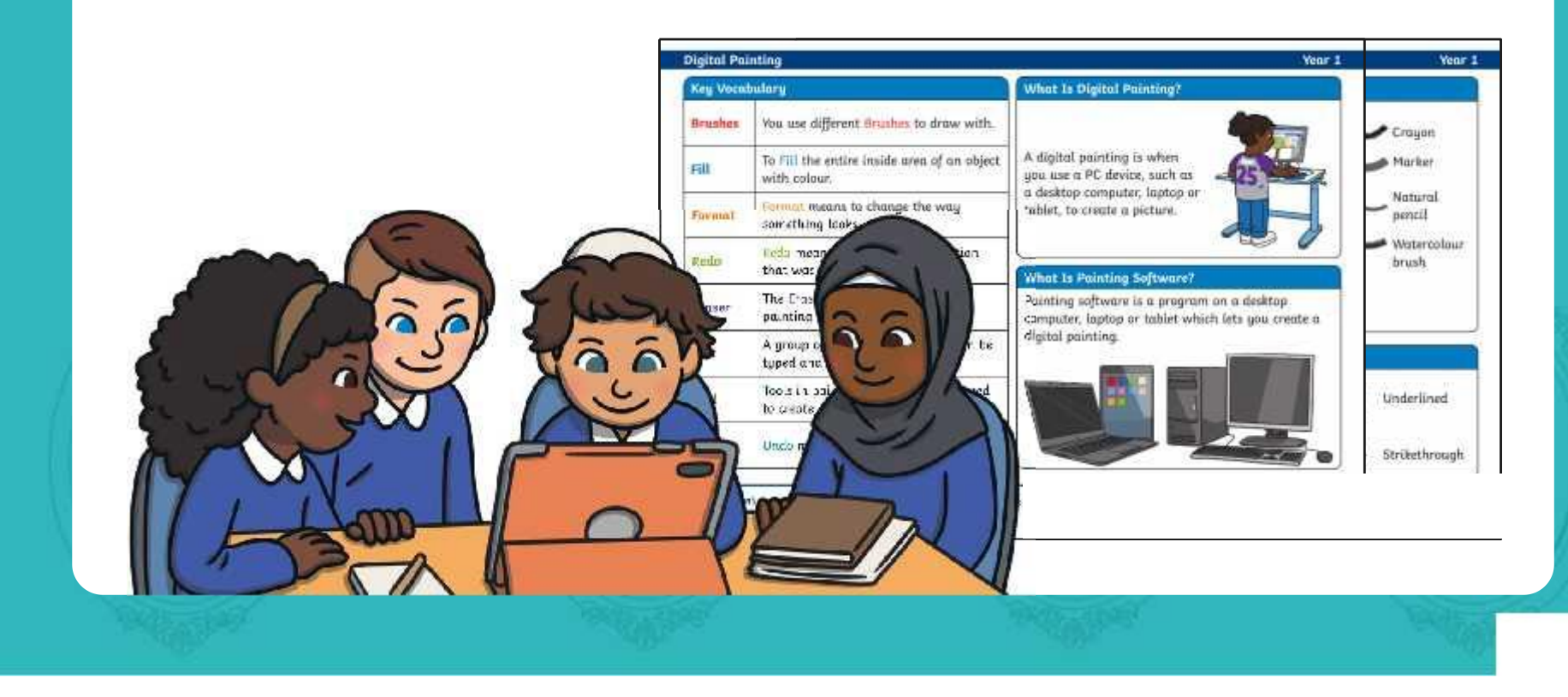

# **What Is a Self-Portrait?**

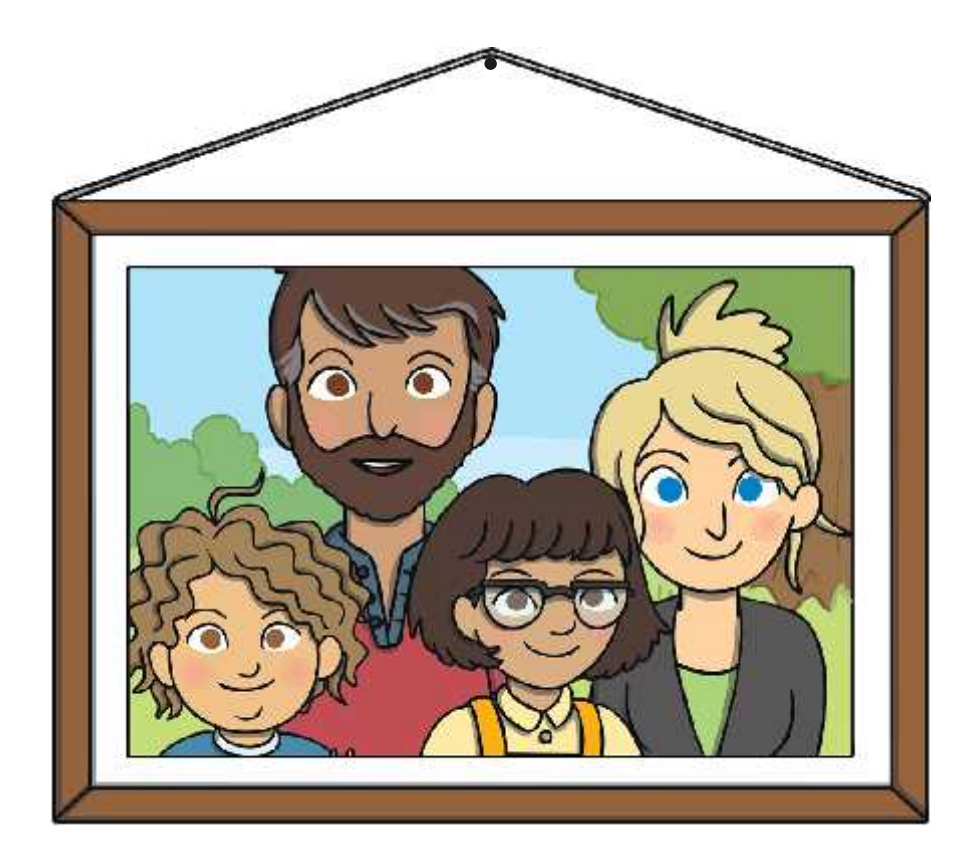

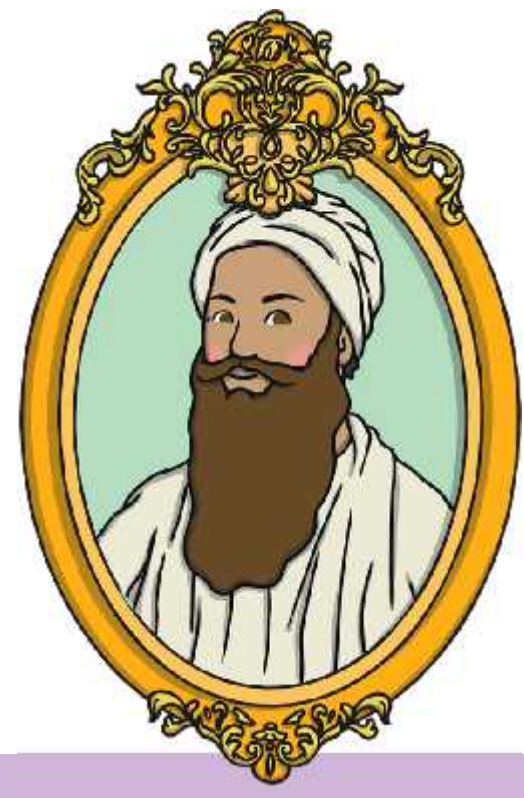

An image of a person or people, particularly of their head and shoulders

A self-portrait is a portrait a person creates of themself.

# **Your Self-Portrait**

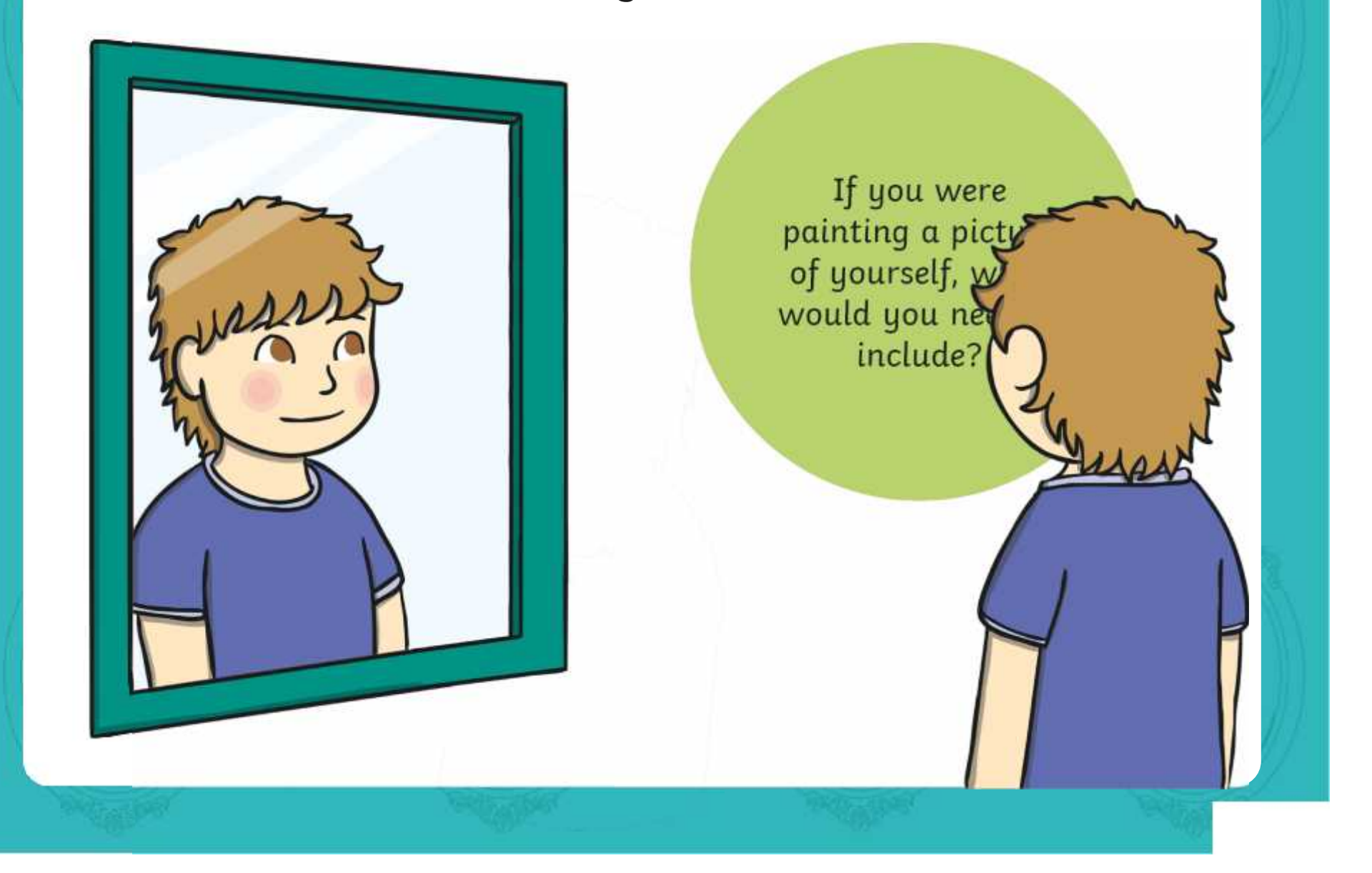

# **Creating a Self-Portrait**

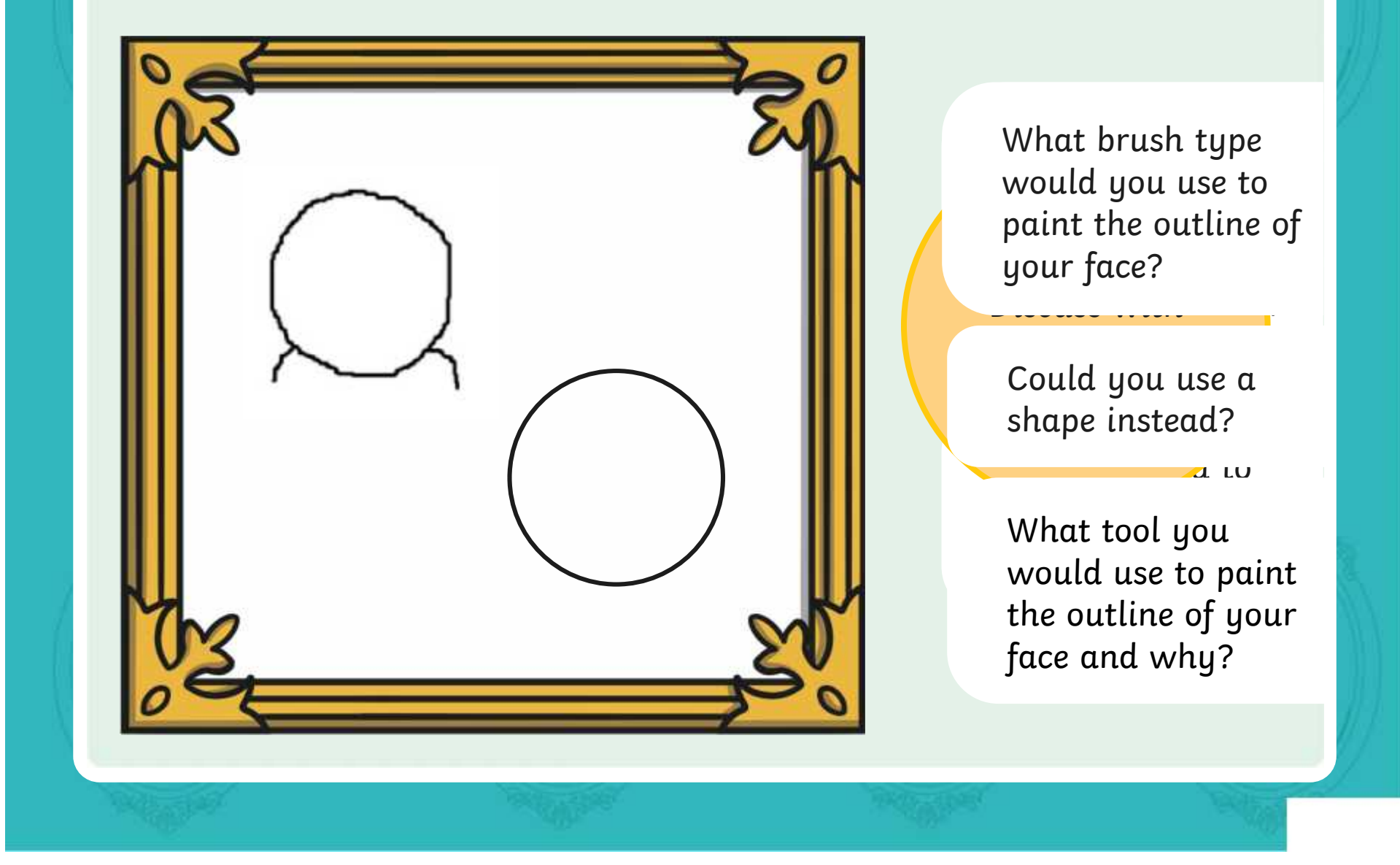

# **Creating a Self-Portrait: Eyes**

 $L$ 

 $\mathbf s$  and  $\mathbf r$ 

mirror.

of your executive  $\mathbf{y}$ 

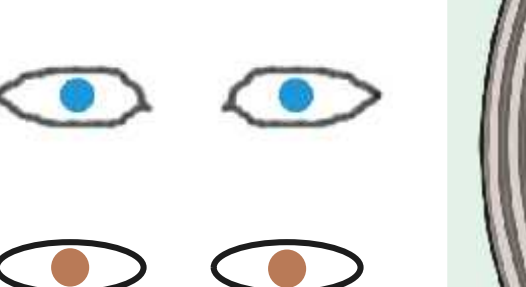

What tool would you choose to paint your eyes?

What colour would you choose for your eyes?

Do you need to create a **Custom Colour** to match

**X** What other parts of the eye could you include?

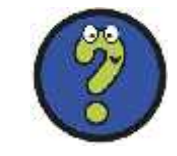

# **Creating a Self-Portrait: Hair**

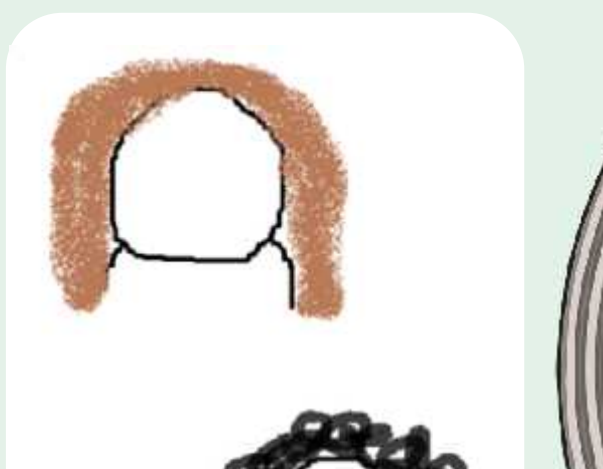

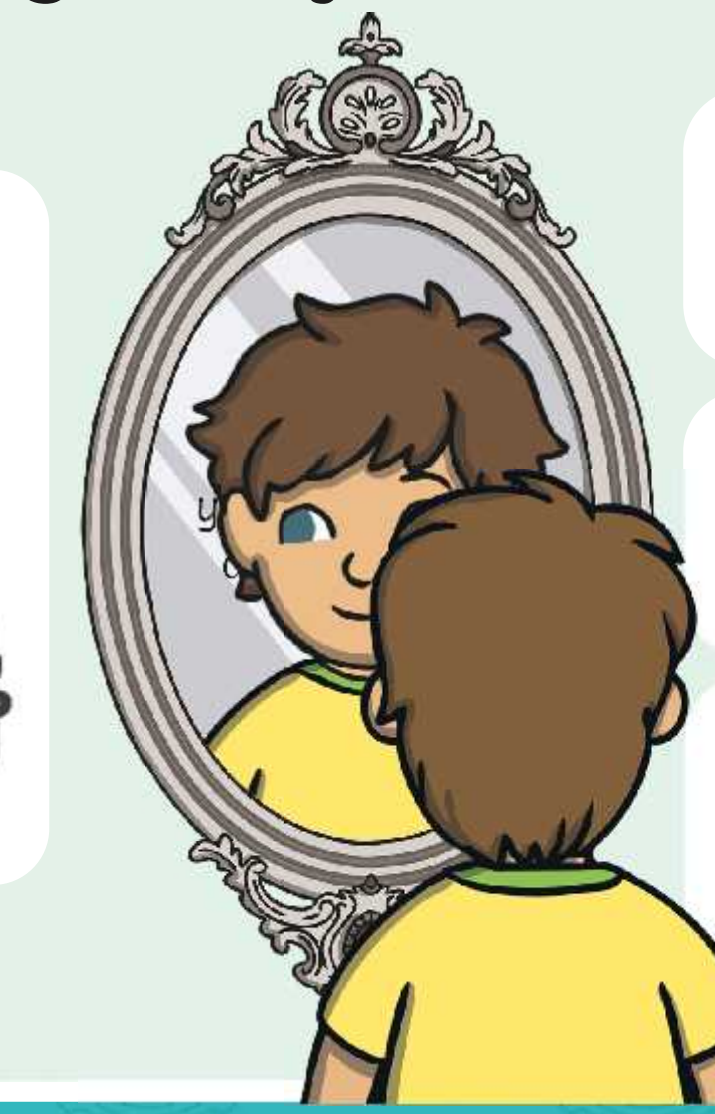

What brush type would you choose for your hair type?

What colour would you choose for your hair?

Do you need to create a **Custom Colour** to match your hair colour?

### **Creating a Self-Portrait: Other Features**

 $L \rightarrow \mathbb{Z}$ 

the mirror.

 $\sum_{i=1}^n a_i$  and  $\sum_{i=1}^n a_i$ 

such a<mark>s ey<del>elashe</del>s, with v</mark> freckles, moles or sellic<mark>t</mark> Do you have any other features that you could include in a self-portrait, glasses?

What painting tool would be best to use for these extra features?

What brush size should you use to add these extra details?

## **Time to Explore: Paint a Self-Portrait**

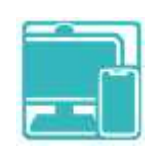

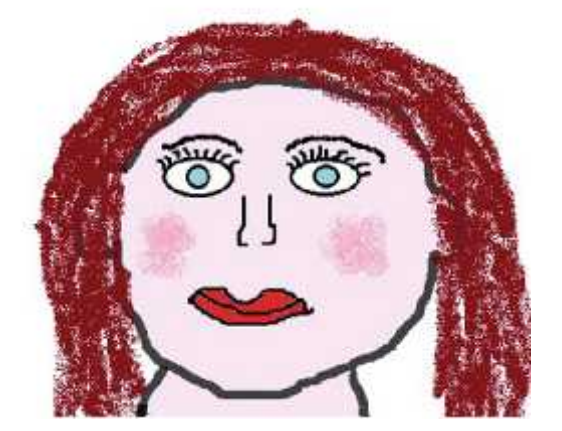

**Your Name**

Use the painting software to create a self-portrait. Think about how you could use all the skills you have learnt in this unit.

As you create your fantastic self-portrait, use the **Paint a Self-Portrait Checklist** and tick off each question as you complete them.

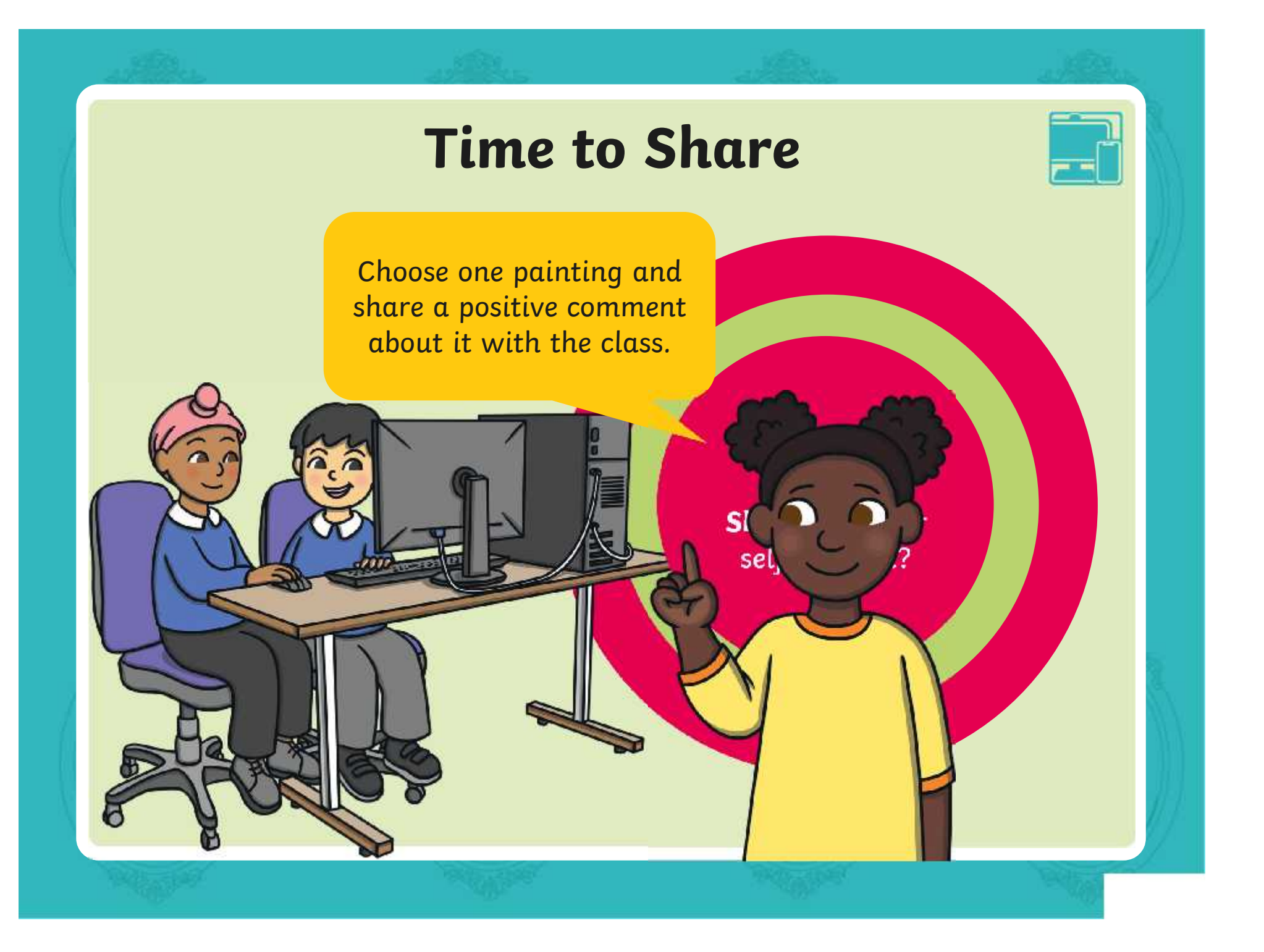

# **Aim**

• To use painting software to paint a self-portrait.

# **Success Criteria**

I can use different tools to create a digital painting.

I can add and format text.

I can use the appropriate tool to remove and correct mistakes.

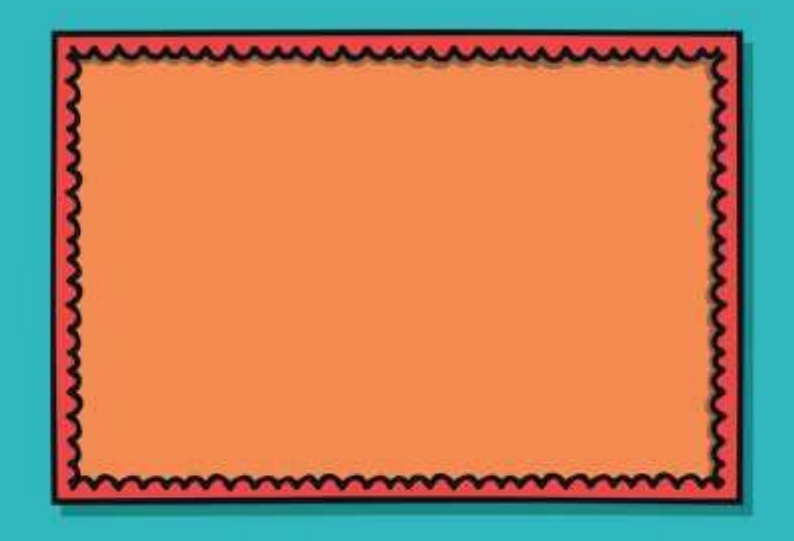

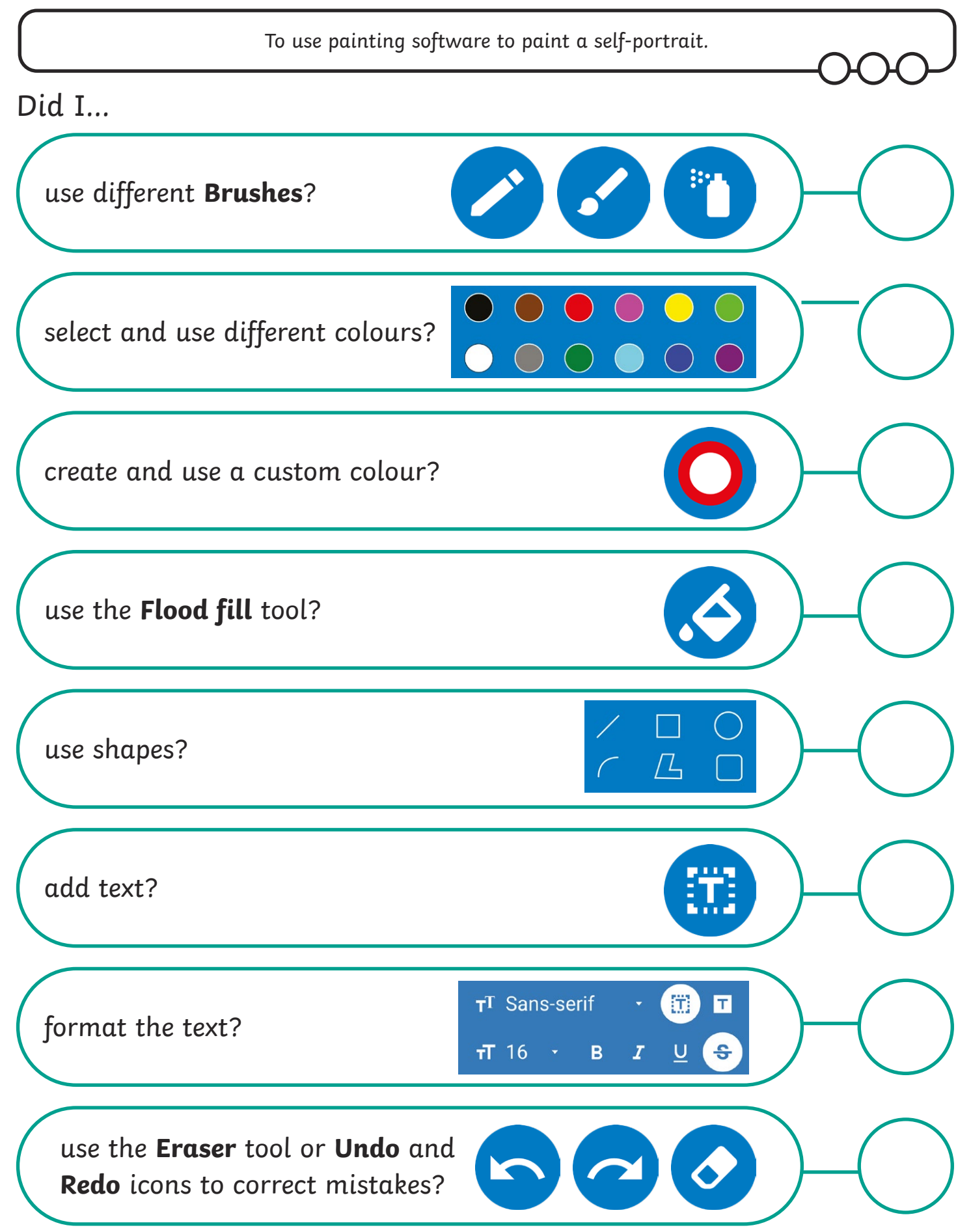

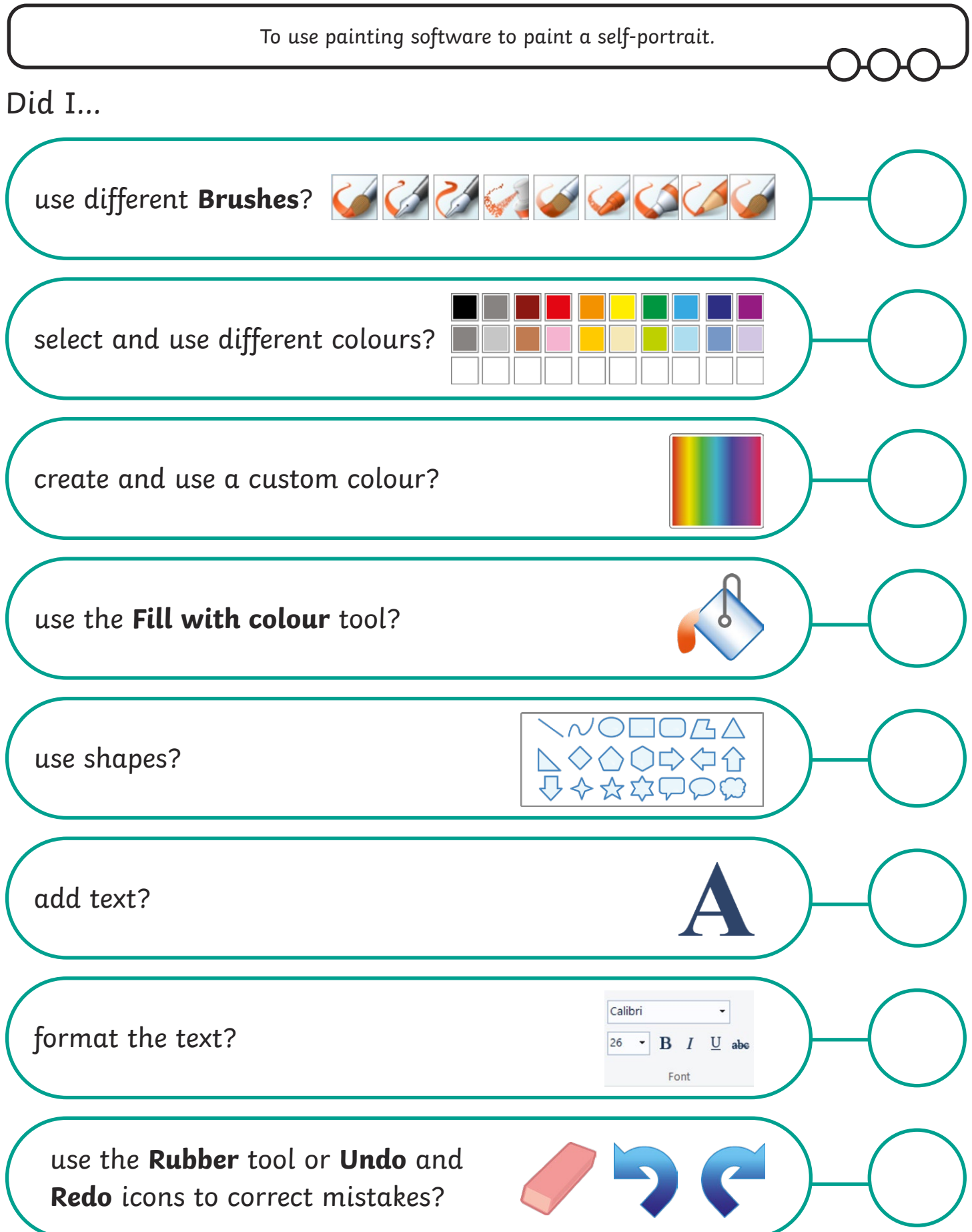

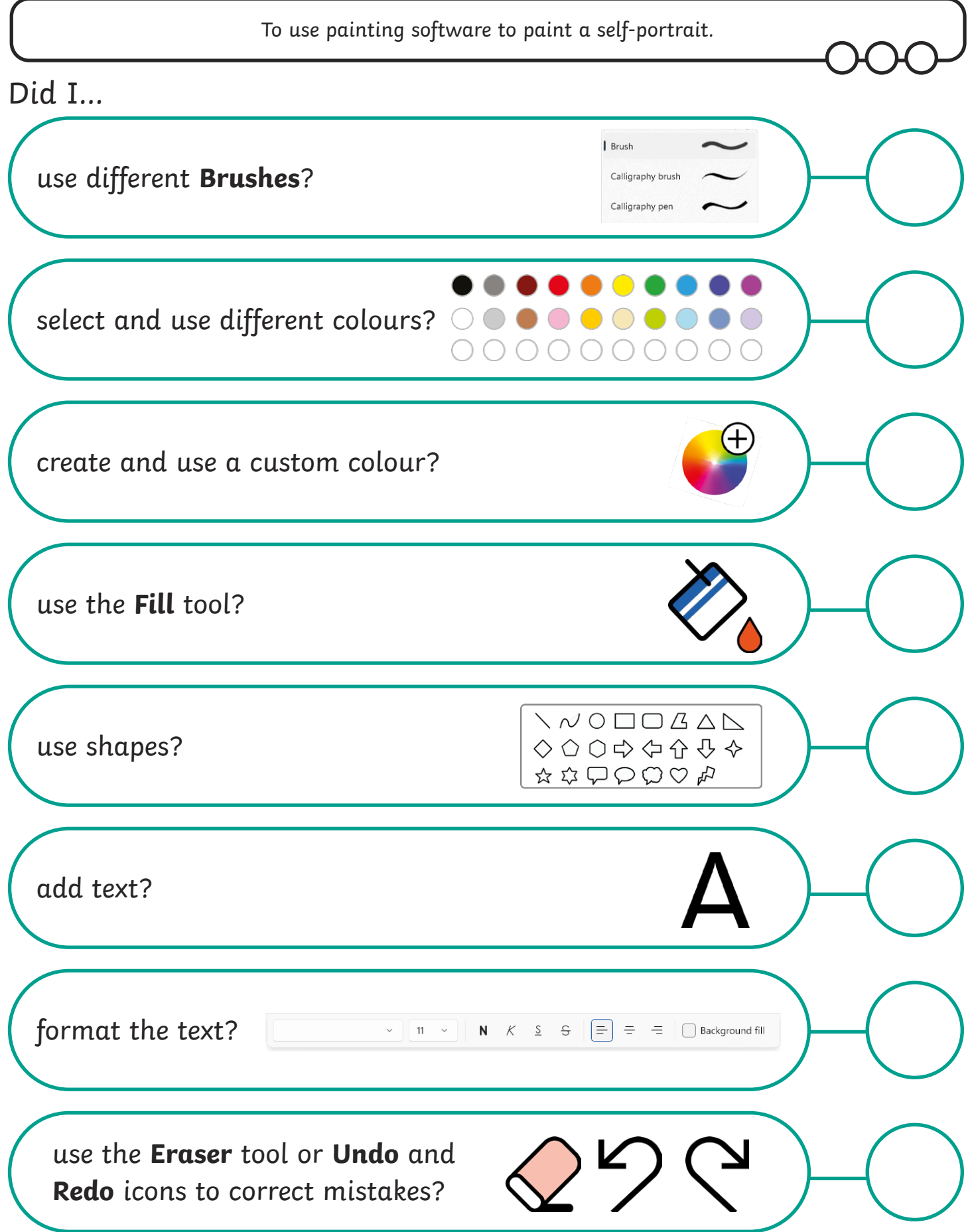

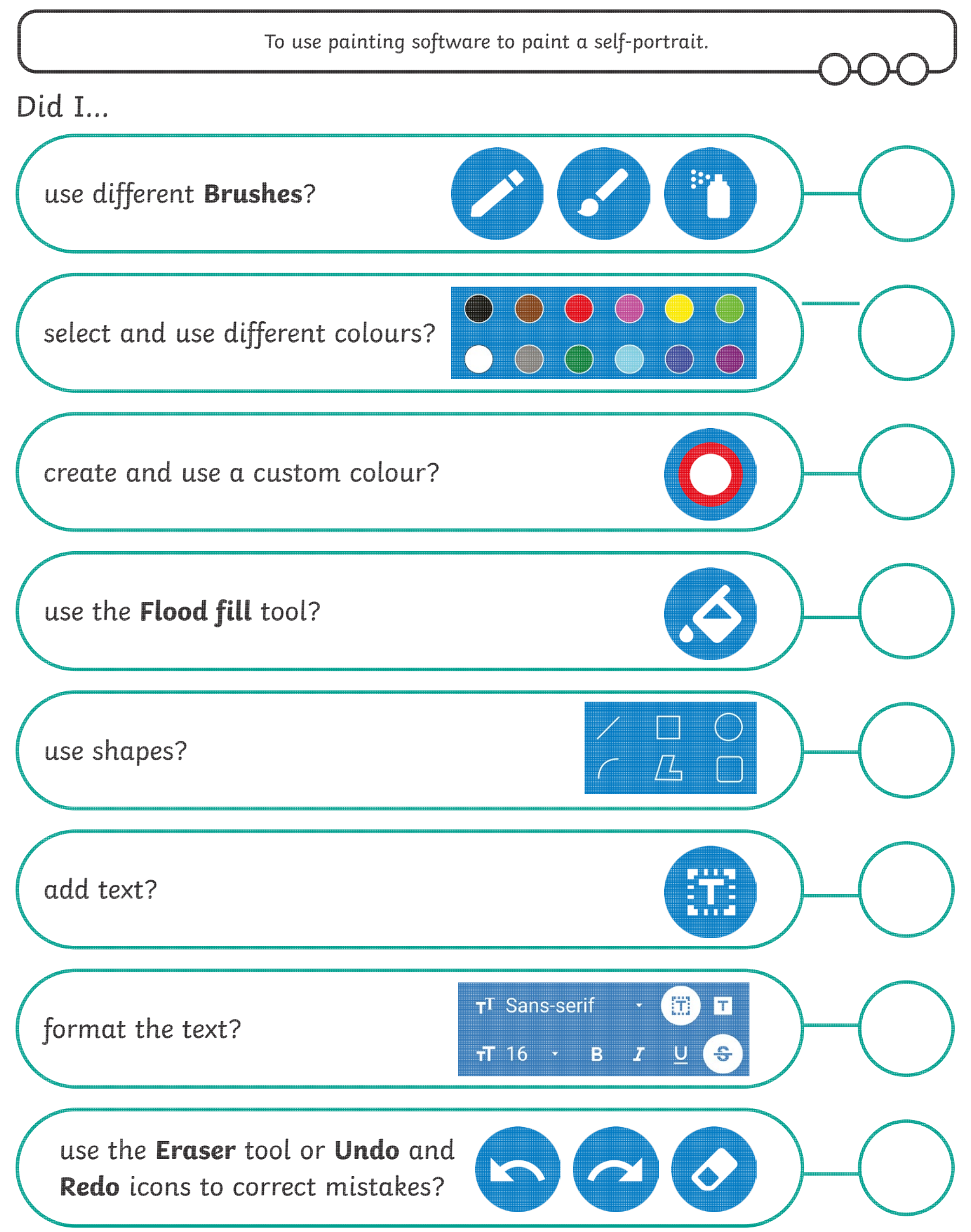

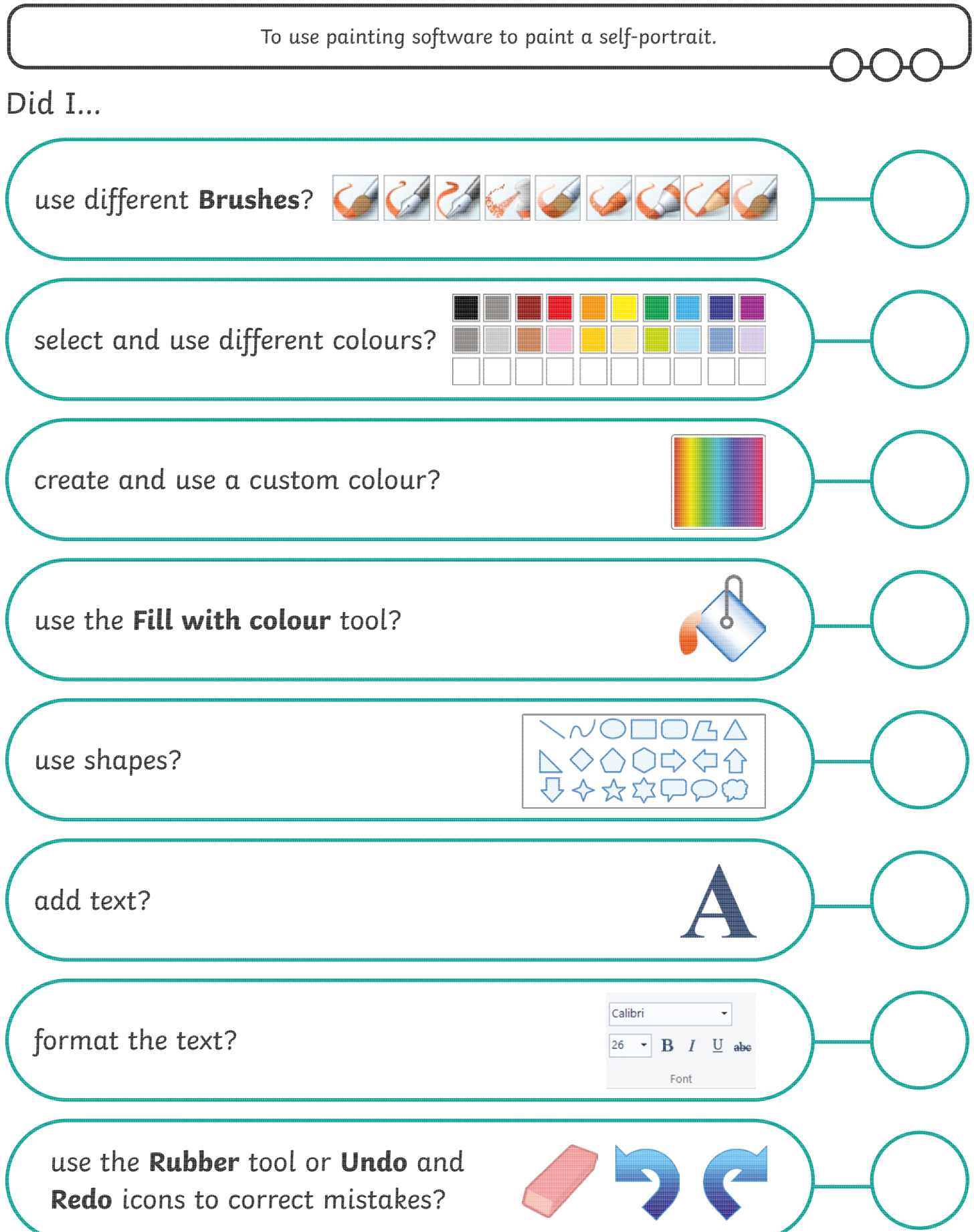

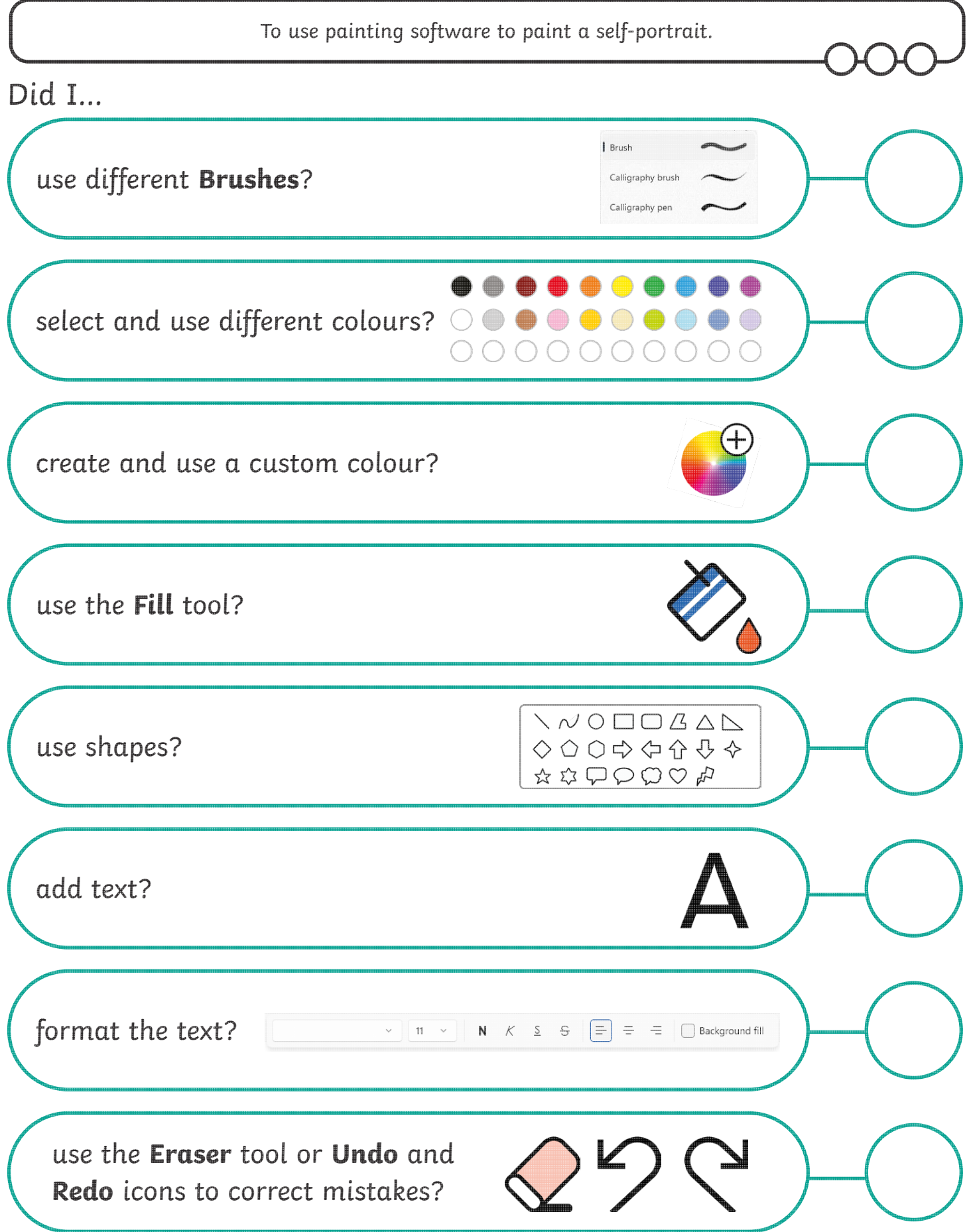

#### Digital Painting | Paint a Self-Portrait

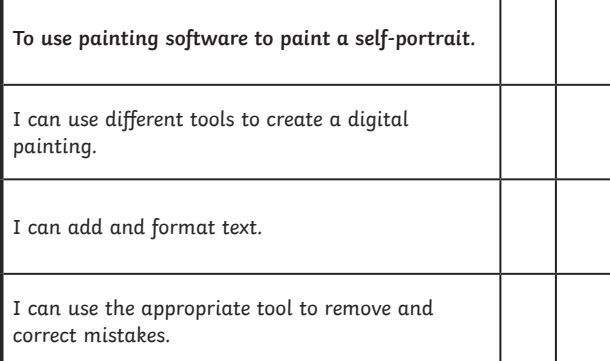

#### Digital Painting | Paint a Self-Portrait

Г

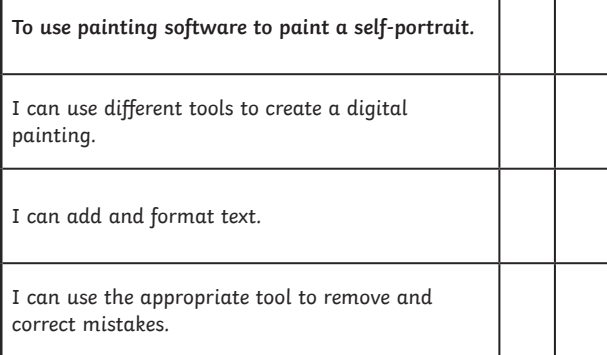

#### Digital Painting | Paint a Self-Portrait

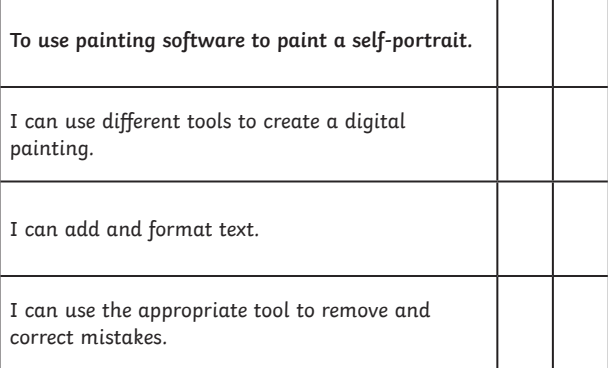

#### Digital Painting | Paint a Self-Portrait

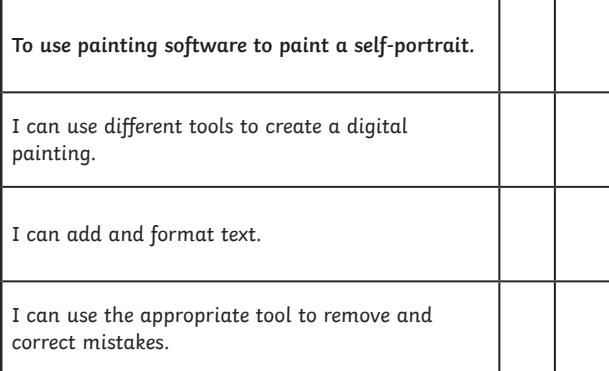

#### Digital Painting | Paint a Self-Portrait

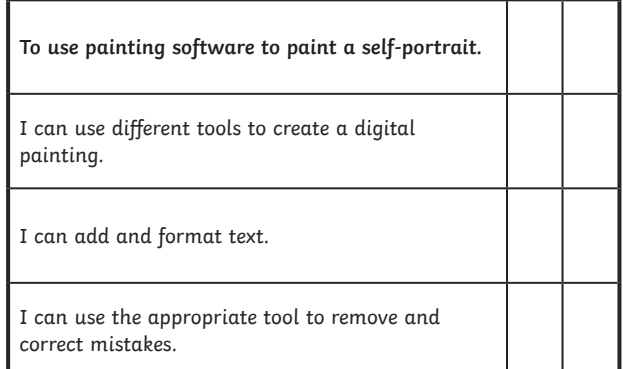

Digital Painting | Paint a Self-Portrait

F

ı

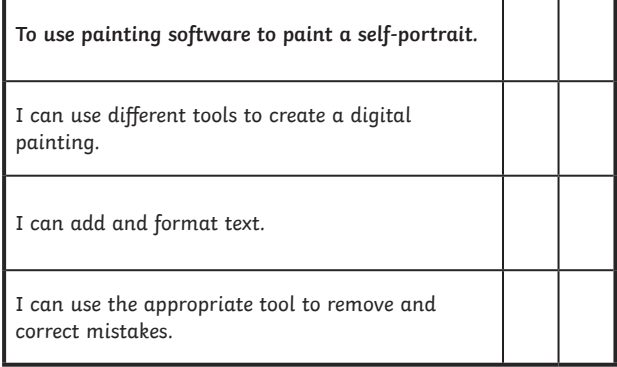

#### Digital Painting | Paint a Self-Portrait

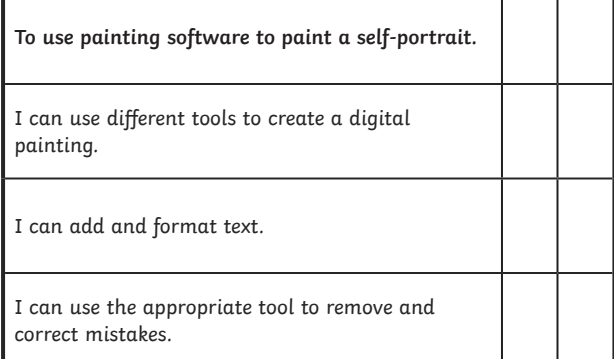

#### Digital Painting | Paint a Self-Portrait

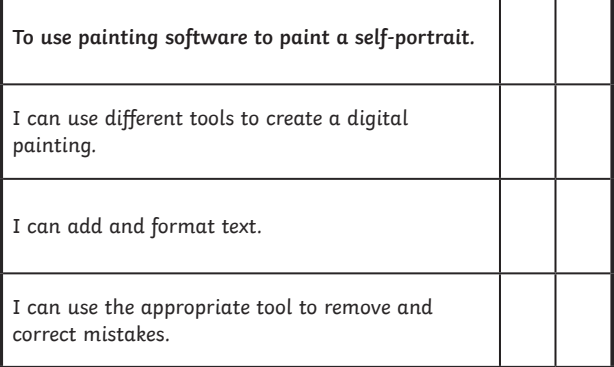

Co[mputing | Year 1 | Digital Painting | Paint a Self-Portrait | Lesso](https://www.regentstudies.com)n 6